Общество с ограниченной ответственностью «Специальное конструкторское бюро Стройприбор»

ОКП 42 7111

# Машина испытательная

# РМГ - 100МГ4

 Руководство по эксплуатации КБСП.427111.033 РЭ

> Паспорт КБСП.427111.033 ПС

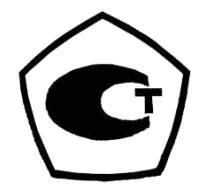

Челябинск

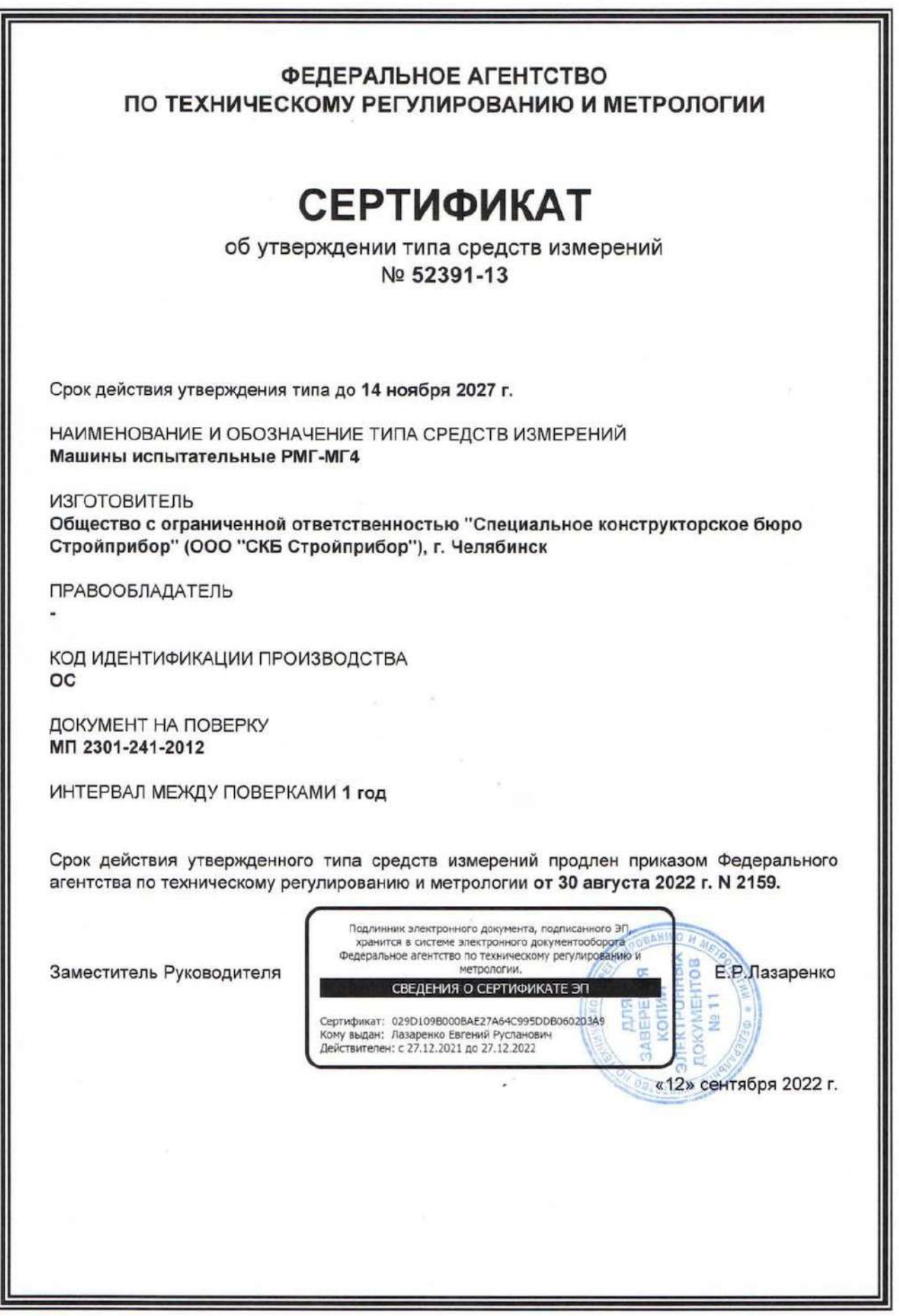

# СОДЕРЖАНИЕ

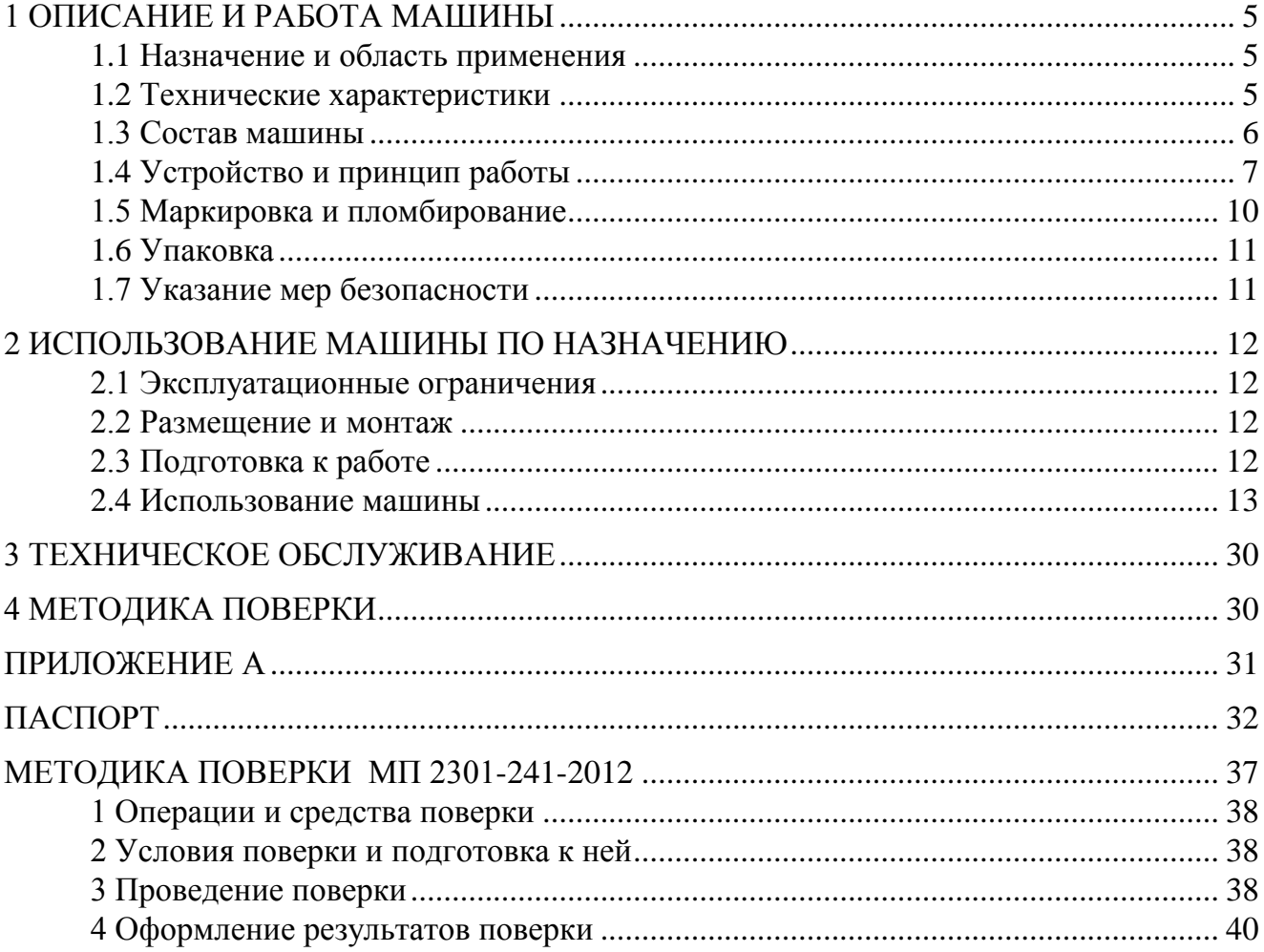

Руководство по эксплуатации (РЭ) включает в себя общие сведения необходимые для изучения и правильной эксплуатации машины испытательной РМГ-100МГ4 (далее по тексту – машина). РЭ содержит описание принципа действия, технические характеристики, методы контроля и другие сведения, необходимые для нормальной эксплуатации машины.

Эксплуатация машины должна проводиться лицами, ознакомленными с принципами работы, конструкцией машины и настоящим РЭ.

# 1 ОПИСАНИЕ И РАБОТА МАШИНЫ

#### 1.1 Назначение и область применения

1.1.1 Машина предназначена для измерений силы при проведении испытаний металлов и сварных соединений на растяжение и сжатие (изгиб) по ГОСТ 1497, ГОСТ 12004, ГОСТ 10922, ГОСТ 6996, ГОСТ 14019 при статических режимах нагружения.

1.1.2 Область применения машины - испытательные лаборатории предприятий стройиндустрии, строительных организаций, научно-исследовательских институтов и учебных заведений.

1.1.3 Рабочие условия эксплуатации:

- температура окружающего воздуха от 10 °С до 35 °С;

- относительная влажность воздуха до 80 %;

- атмосферное давление от 84 до 106,7 кПа (от 630 до 800 мм рт.ст.)

Примечание - Испытания на сжатие (изгиб) производятся в реверсивной рамке, либо в прессе типа ПГМ-100И.

#### 1.2 Технические характеристики

1.2.1 Основные метрологические и технические характеристики приведены в табл. 1. Таблина 1

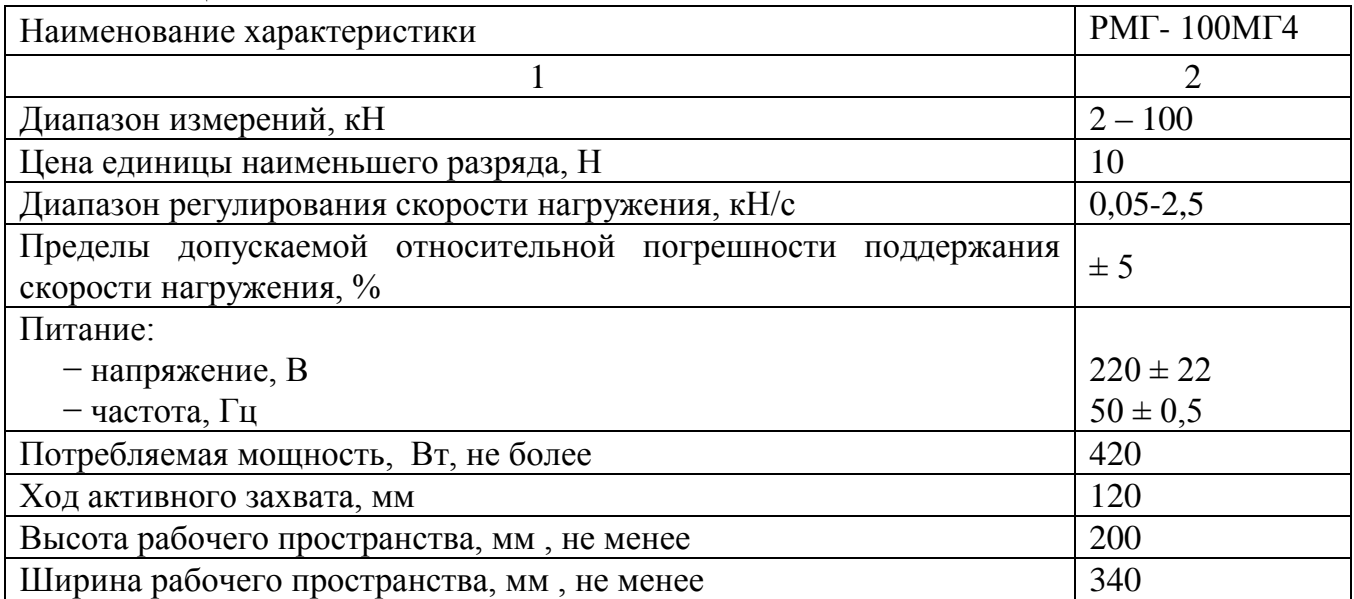

Продолжение таблицы 1

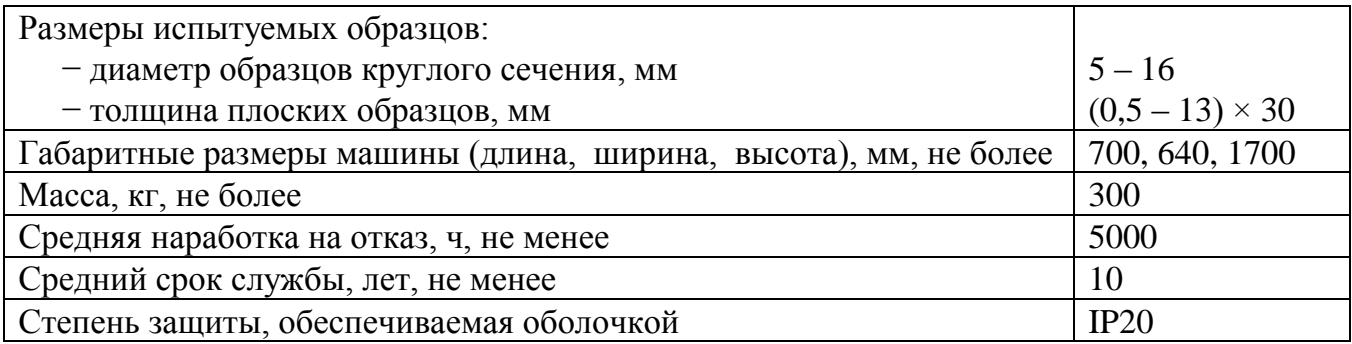

1.2.2 Предельные значения параметров при измерении силы должны соответствовать приведенным в таблице 2.

.<br>Таблина 2

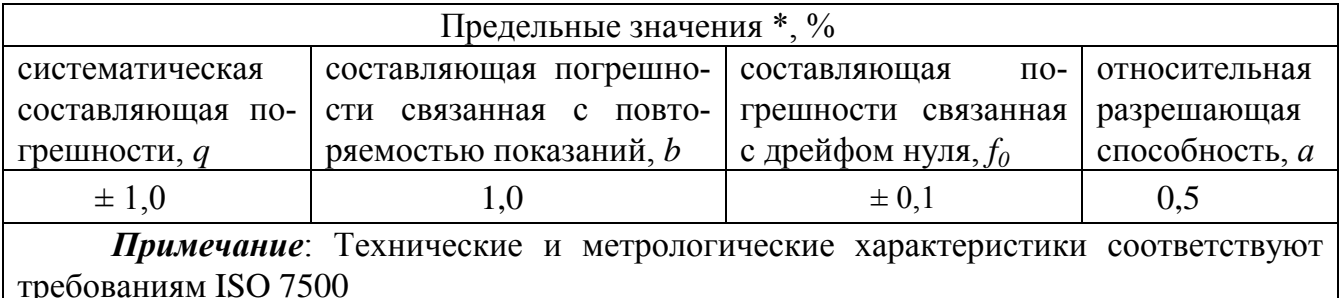

\* Характеристики приведены для нормальных условий по ГОСТ 15150-69

1.2.3 Идентификационные данные программного обеспечения (ПО) приведены в табл. 3.

Таблица 3

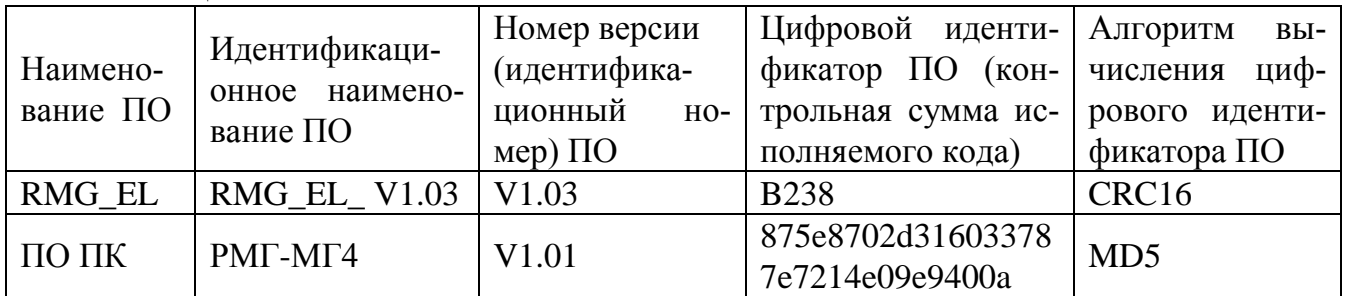

# 1.3 Состав машины

1.3.1 В состав машины входят:

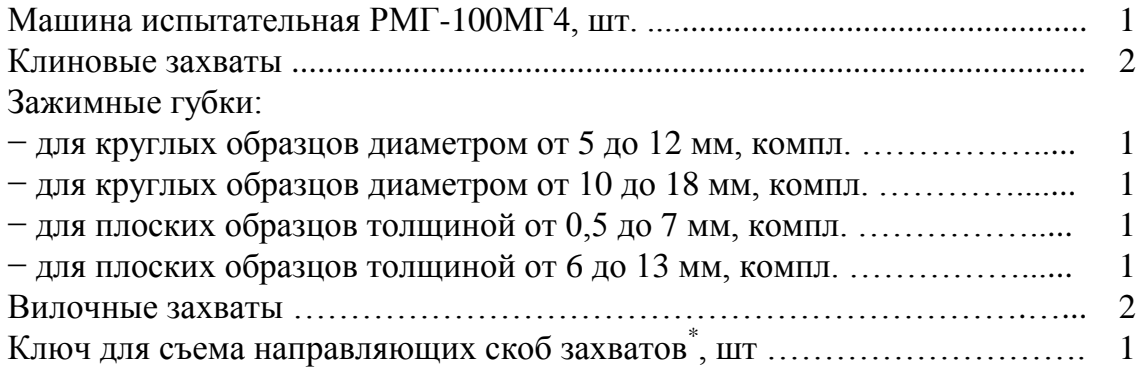

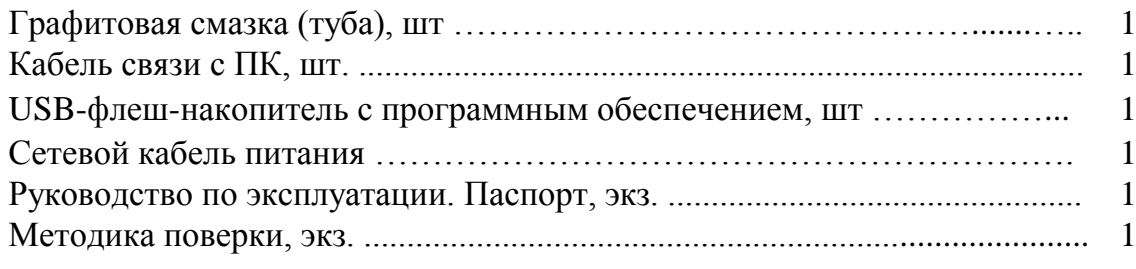

\* шестигранный, 6 мм.

1.3.2 Общий вид машины представлен на рисунке 1.

1.3.3 Машина поставляются заказчику в потребительской таре.

## **1.4 Устройство и принцип работы**

1.4.1 Принцип действия машины основан на преобразовании, тензорезисторным датчиком, силы, приложенной к испытуемому образцу, в электрический сигнал, изменяющийся пропорционально этой силе. Электрический сигнал регистрируется блоком управления, где обрабатывается и результаты измерений, в единицах силы, отображаются на жидкокристаллическом дисплее.

1.4.2 Конструктивно машина состоит из нагружающего устройства и силоизмерителя.

1.4.2.1 Нагружающее устройство машины состоит из силовой рамы, гидронасоса и рабочих цилиндров.

Силоизмеритель состоит из тензопреобразователя и блока управления с дисплеем, соединяемого при помощи кабеля с тензопреобразователем и электроприводом.

Силовая рама образована основанием, двумя стойками и упорной траверсой.

Под основанием размещен электропривод насоса, гидронасос, рабочие цилиндры, а так же смонтированы датчик перемещения и концевой выключатель предельного хода поршня.

На основании размещен масляный бак, нижняя опорная плита с узлом крепления нижнего захвата и стойка для крепления блока управления.

На упорной траверсе смонтирован узел крепления верхнего захвата.

1.4.2.3 На лицевой панели машины расположены органы управления:

− тумблер включения питания;

− кнопка ПУСК - включение электропривода насоса;

− кнопка СТОП;

− рукоять клапана сброса/подачи масла;

− индикатор работы двигателя насоса;

− рукоять регулятора скорости нагружения;

− аварийный выключатель.

На левой боковой панели основания машины размещены:

− держатели предохранителей (2 по 10 А);

− клемма защитного заземления;

− автомат защитного отключения (узо);

− гнездо разъема для подключения сетевого кабеля;

− решетка вентилятора.

Под правой боковой панелью размещен кран слива масла из масляного бака.

**\_\_\_\_\_\_\_\_\_\_\_\_\_\_\_\_\_\_\_\_\_\_\_\_\_\_\_\_\_\_\_\_\_\_\_\_\_\_\_\_\_\_\_\_\_\_\_\_\_\_\_\_\_\_\_\_\_\_\_\_\_\_\_\_\_\_\_\_\_\_\_\_\_\_\_\_**

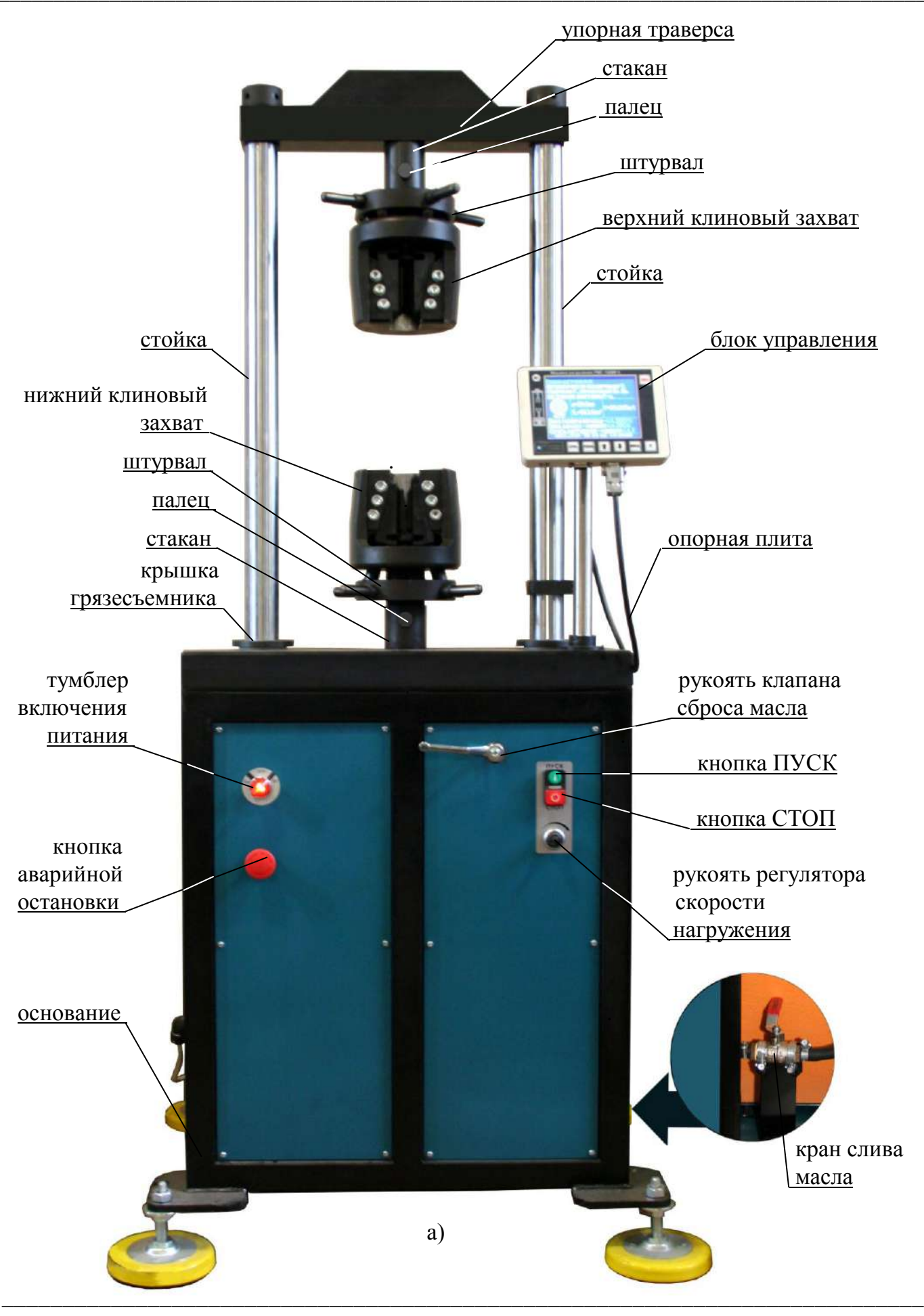

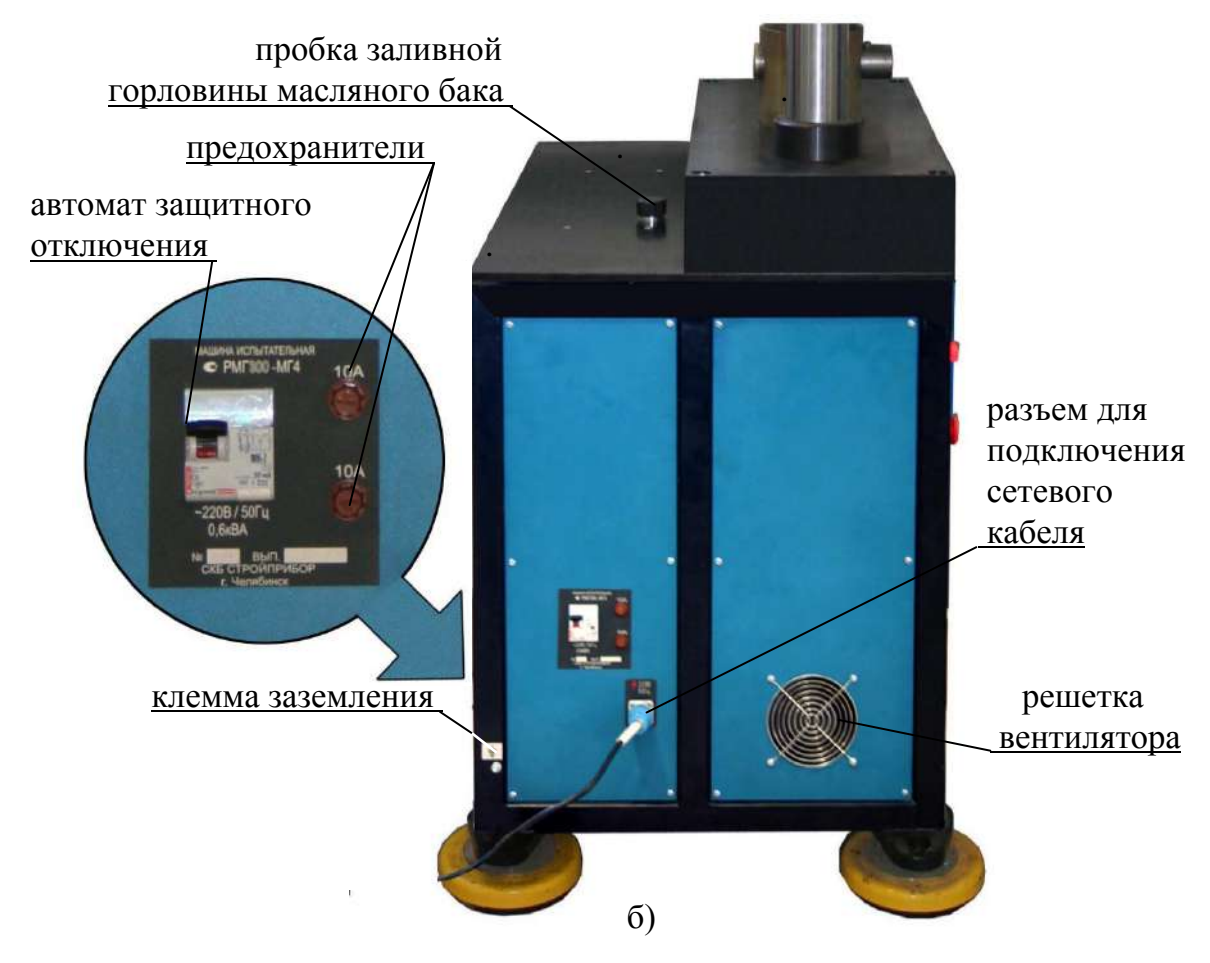

а) вид спереди б) вид сбоку Рисунок 1 - Общий вид машины

1.4.2.4 Машина обеспечивает автоматическое отключение электропривода при превышении нагрузки, либо достижении максимального хода поршня.

1.4.2.5 Блок управления выполняет функции управления процессом нагружения, измерения сигналов с датчиков и отображения результатов измерений. На лицевой панели блока управления размещены цветной жидкокристаллический дисплей и клавиатура, состоящая из семи клавиш: РЕЖИМ, ВВОД, ↑, ↓, СЕРИЯ, Ғ, ВКЛ.

На нижней панели блока управления размещены гнезда соединительных разъемов для подключения к машине и персональному компьютеру (при работе в режиме передачи данных на ПК).

1.4.3 Машина обеспечивает семь рабочих режимов, выбор которых осуществляется в меню блока управления. Для входа в меню необходимо нажать клавишу «РЕЖИМ».

1.4.3.1 Режим «Испытание на растяжение». В данном режиме проводятся испытания образцов металла на растяжение по ГОСТ 12004, ГОСТ 1497, ГОСТ 10922 и др..

Для перехода в режим «Испытание на растяжение» из других режимов необходимо нажатием клавиши **РЕЖИМ** перейти к экрану «**Выбор режима**», клавишами <sup> $\uparrow$ </sup> или  $\downarrow$  переместить курсор на пункт «**Испытание на растяжение** » и нажать клавишу ВВОД.

1.4.3.2 Режим «Испытание на сжатие (изгиб)». В данном режиме проводятся испытания образцов металла на сжатие (изгиб) по ГОСТ 14019 и др..

Для перехода в режим «**Испытание на сжатие (изгиб)**» из других режимов необходимо нажатием клавиши **РЕЖИМ** перейти к экрану «**Выбор режима**», клавишами или переместить курсор на пункт **«Испытание на сжатие (изгиб)**» **»** и нажать клавишу **ВВОД.**

**1.4.3.3 Режим** «**Просмотр архива**». В данном режиме осуществляется просмотр и удаление содержимого архива. Объем архивируемой информации составляет 9900 результатов измерений (99 серий по 100 измерений).

Для перехода в режим «**Просмотр архива**» из других режимов необходимо нажатием клавиши **РЕЖИМ** перейти к экрану «**Выбор режима**», клавишами  $\uparrow$  или  $\downarrow$  переместить курсор на пункт «**Просмотр архива»** и нажать клавишу **ВВОД**.

**1.4.3.4 Режим** «**Поверка**. **Градуировка».** В данном режиме проводится поверка и градуировка машины с применением рабочих эталонов второго разряда по ГОСТ Р 8.663-2009.

Для перехода в режим «**Поверка**. **Градуировка»** из других режимов необходимо нажатием клавиши **РЕЖИМ** перейти к экрану «**Выбор режима**», клавишами  $\uparrow$  или  $\downarrow$ переместить курсор на пункт «**Поверка**. **Градуировка»** и нажать клавишу **ВВОД**.

**1.4.3.5 Режим** «**Настройки**». В данном режиме проводится:

− установка палитры графика «нагрузка-перемещение»;

− установка начального масштаба графика «нагрузка-перемещение»;

− установка календаря и часов реального времени.

Для перевода в режим «**Настройки**» из других режимов необходимо нажатием клавиши РЕЖИМ перейти экрану «Выбор режима», клавишами <sup>1</sup> или  $\downarrow$  переместить курсор на пункт **«Настройки»** и нажать клавишу **ВВОД**.

**1.4.3.6 Режим «Демо»** В данном режиме демонстрируется построение диаграммы «нагрузка-перемещение» c автоматическим изменением масштаба графика по осям F (нагрузка) и Δ (перемещение) при испытании арматуры диаметром 14 мм класса A-III,

Для перехода в режим «**Демо**» из других режимов необходимо нажатием клавиши **РЕЖИМ** перейти к экрану «**Выбор режима**», клавишами  $\uparrow$  или  $\downarrow$  переместить курсор на пункт «**Демо**» и нажать клавишу **ВВОД**.

**1.4.3.7 Режим** «**Передача данных на ПК**». В данном режиме производится передача архивированных данных на компьютер через USB- порт

Для перехода в режим «**Передача данных на ПК**» из других режимов необходимо нажатием клавиши **РЕЖИМ** перейти к экрану «**Выбор режима**», клавишами <sup> $\uparrow$ </sup> или переместить курсор на пункт «**Передача данных на ПК**» и нажать клавишу **ВВОД**.

**1.4.3.8** Для возврата в основное меню к экрану **«Выбор режима»** нажать клавишу **РЕЖИМ**.

## **1.5 Маркировка и пломбирование**

## *1.5.1 Маркировка*

На передней панели блока управления нанесены:

− наименование и условное обозначение машины;

− товарный знак предприятия-изготовителя;

На левой боковой стенке основания, на табличке, нанесены:

**\_\_\_\_\_\_\_\_\_\_\_\_\_\_\_\_\_\_\_\_\_\_\_\_\_\_\_\_\_\_\_\_\_\_\_\_\_\_\_\_\_\_\_\_\_\_\_\_\_\_\_\_\_\_\_\_\_\_\_\_\_\_\_\_\_\_\_\_\_\_\_\_\_\_\_\_**

- условное обозначение машины;
- заводской номер, месяц и год изготовления;

- знак утверждения типа.

#### 1.5.2 Пломбирование

Машины пломбируются при положительных результатах поверки посредством нанесения клейма на пластичный материал. Место пломбирования - углубления для винта расположенные на задней панели блока управления и в правом верхнем углу лицевой панели машины. Сохранность пломб в процессе эксплуатации является обязательным условием принятия рекламаций в случае отказа машины.

#### 1.6 Упаковка

Для обеспечения сохранности при транспортировании машина упаковывается в ящик, изготовленный по чертежам изготовителя, категория упаковки КУ-1 по ГОСТ 23170. Эксплуатационная документация упакована в пакет, изготовленный из полиэтиленовой пленки. Маркировка упаковки производится в соответствии с ГОСТ 14192.

#### 1.7 Указание мер безопасности

1.7.1 Виды опасности:

- подвижные части нагружающего устройства;

- высокое давление в насосной установке;

- токоведущие части электрооборудования, находящиеся под напряжением;

- осколки крупных образцов при испытаниях.

1.7.2 Лица, допущенные к работе на машине, должны сдать правила по технике безопасности и изучить техническое описание и инструкцию по эксплуатации машины.

1.7.3 При монтажных работах движение в зоне монтажа машины закрывается путем ограждения и установки предупредительных знаков. Запрещается загромождать проходы к машине.

1.7.4 Все пусковые устройства должны находиться в положении, исключающем пуск машины посторонними лицами.

1.7.5 Запрещается производство работ под подвешенными на грузоподъемных устройствах грузами.

1.7.6 Строповку машины при транспортировании следует производить в соответствии со схемами транспортировки (Приложение А).

1.7.7 Любые перемещения, подъем и монтаж машины должны выполняться только при снятом блоке управления, траверса и основание должны быть стянуты специальным механизмом.

1.7.8 Не допускается подъем машины с захватом за упорную траверсу без установленного талрепа.

1.7.9 Запрещается:

- производить испытание хрупких образцов без ограждения;

- производить подтягивание резьбовых соединений машины при включенном насосе;

- смазывать детали машины во время ее работы;

- ремонтировать машину, не отключив источник питания.

1.7.10 Меры обеспечения безопасности при производстве ремонтных работ и не-

обходимые средства для их выполнения должны быть предусмотрены в плане работ и подготовлены заранее.

# 2 ИСПОЛЬЗОВАНИЕ МАШИНЫ ПО НАЗНАЧЕНИЮ

#### 2.1 Эксплуатационные ограничения

2.1.1 В процессе работы необходимо следить, чтобы уровень масла в баке при открытом клапане сброса масла и опущенной упорной траверсе находился на уровне риски на шупе.

2.1.2 Не допускается превышение максимального хода упорной траверсы.

2.1.3 Не допускается испытание хрупких материалов без защитного ограждения со стороны нахождения оператора.

2.1.4 При подключении машины к сети необходимо проверить зануление шины заземления трехполюсной розетки.

2.1.5 Перед включением в сеть необходимо надежно заземлить корпус машины через клемму защитного заземления.

2.1.6 При работе с машиной необходимо применять рекомендуемые предприятием-изготовителем машины марки масел. Масло не должно содержать механических включений размером более 0,01 мм.

#### Примечания

1 Рекомендуемые марки масел: ADDINOL HLP 46, Shell Tellus T100 (класс вязкости 100).

2 При выпуске из производства, в гидросистему машины заливается масло ADDINOL **HLP 46.** 

3 Объем масла, заливаемого в гидросистему машины, составляет около 3 л.

#### 2.2 Размешение и монтаж

2.2.1 При выборе места установки машины необходимо учесть ее габариты и возможность кругового обхода. Ширина прохода слева, справа и сзади машины должна быть не менее одного метра, а перед машиной - не менее полутора метров.

2.2.2 Место установки машины необходимо выбирать с таким расчетом, чтобы на машину не передавались вибрации от размещенного в этом же помещении оборудования.

2.2.3 Помещение, в котором установлена машина, должно иметь естественное и искусственное освещение в соответствии с действующими нормами.

## 2.3 Подготовка к работе

2.3.1 Установить машину на жесткое и прочное основание и закрепить на четыре анкерных болта М16. Плоскость основания должна быть горизонтальна по показаниям брускового уровня, установленного в двух взаимно перпендикулярных направлениях, отклонение от горизонтальности не должно превышать 1 мм/м.

2.3.2 Вывернуть транспортировочную пробку заливной горловины масляного ба-

ка и завернуть пробку со щупом (закреплена на стойке машины).

2.3.3 Снять талреп, стягивающий упорную траверсу и опорную плиту.

2.3.4 Проверить уровень масла в баке по риске на щупе, для чего вывернуть пробку из горловины бака и извлечь щуп. Если уровень ниже риски, необходимо долить масло до требуемого уровня, не допуская перелива масла в горловину бака (при вворачивании пробки со щупом масло выдавливается из бака по резьбе пробки).

2.3.5 Установить на машину требуемые захваты (вилочные или клиновые), для чего:

- завести в муфту, закрепленную на упорной траверсе, хвостовую цилиндрическую часть захвата, совмещая боковые отверстия в муфте и захвате и зафиксировать, установив «палец» в отверстия деталей;

- аналогично установить нижний захват в муфту, закрепленную на нижней опорной плите и зафиксировать «пальцем»;

- установить в клинья захватов зажимные губки в соответствии с их назначением.

## Примечания

1 Присоединительные размеры захватов одинаковы, верхний и нижний захваты илентичны:

2 Вилочные захваты предназначены для закрепления эталонных динамометров при поверке машины, а так же:

- приспособлений для испытания на растяжение образцов по ГОСТ 1497;

- приспособлений для испытания тавровых соединений на отрыв, крестообразных и нахлесточных соединений на срез по ГОСТ 10922;

- реверсивной рамки для испытаний образцов на изгиб по ГОСТ 14019.

3 Клиновые захваты предназначены для испытаний различных профилей проката (круг, арматура, полоса, квадрат и др.) на растяжение в пределах технических возможностей машины.

4 Зажимные губки удерживаются в направляющих клиньев постоянными магнитами.

2.3.6 Установить блок управления на стойку и подключить с помощью разъема на кабеле к машине, обращая внимание на положение «ключа» на соединительном разъеме.

2.3.7 Заземлить машину через клемму защитного заземления «<sub>1</sub> », подключить к сети переменного тока и включить автомат защитного отключения (клемма заземления, разъем для подключения сетевого кабеля и автомат расположены на левой боковой панели машины).

## 2.4 Использование машины

## 2.4.1 Порядок работы в режиме «Испытание на растяжение»

2.4.1.1 Включить тумблер Сеть и открыть клапан сброса масла поворотом рукояти в положение «Открыто». Если упорная траверса была поднята, дождаться ее перемещения в исходное (нижнее) положение.

2.4.1.2 Закрепить образец (рекомендуемая полная длина образца (360 $\pm$ 5) мм) в клиновых захватах машины. Вид клинового захвата приведен на рисунке 2:

- завести образец в верхний клиновой захват (клинья захвата подняты в верхнее положение) и вращая штурвал по часовой стрелке зажать образец по всей длине зажимных губок;

- вращая штурвал нижнего захвата против часовой стрелки зажать нижний конец образца.

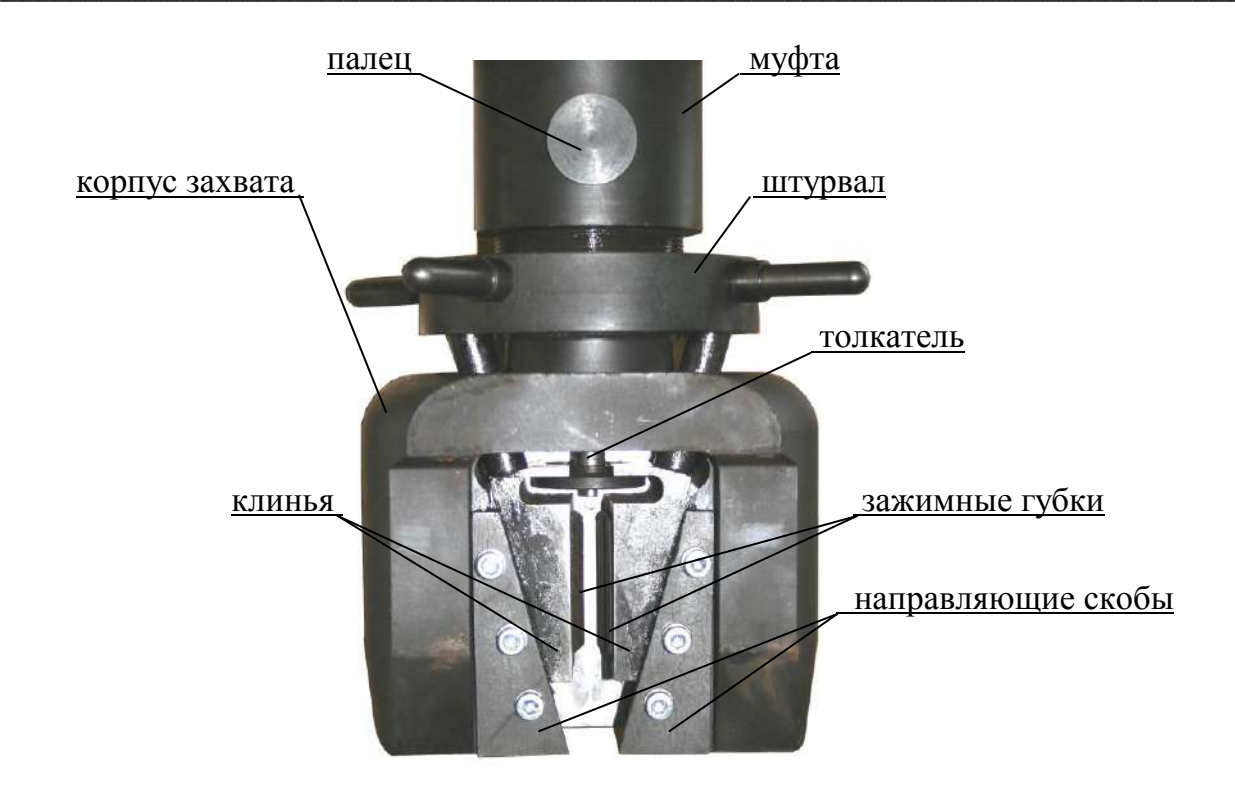

Рисунок 2 – Общий вид клинового захвата

2.4.1.3 Нажатием клавиши ВКЛ включить питание блока управления, после чего дисплей примет вид:

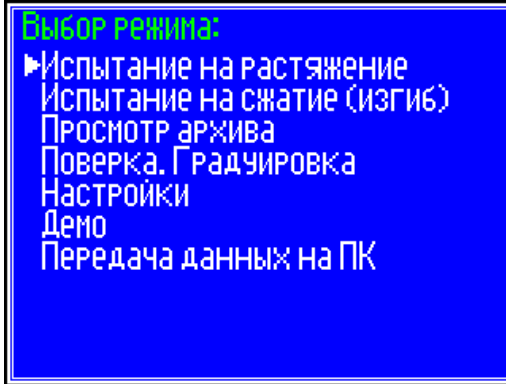

 $(1)$ 

2.4.1.4 Клавишами ↑, ↓ переместить курсор на пункт меню «Испытание на растяжение» и нажать клавишу ВВОД. Дисплей примет вид:

> ежим нагружения: ∙<mark>Автоматическое поддержание ∪.</mark><br>Измерение F, определение 6т, 6в,<br>построение диаграммы F-д. Пртоматическое поддержание U. Измерение F. Ручная регулировка V.<br>Измерение F. N'01-021 04.09.12 14:32:53

 $(2)$ 

Клавишами ↑, ↓ переместить курсор на требуемый пункт режима нагружения и нажать клавишу ВВОД.

2.4.1.5 Режим нагружения «Автоматическое поддержание V. Измерение F, определение  $\sigma_{\rm r}$ ,  $\sigma_{\rm R}$ , построение диаграммы  $F - \Delta$ »

При выборе данного режима нагружения дисплей имеет вид:

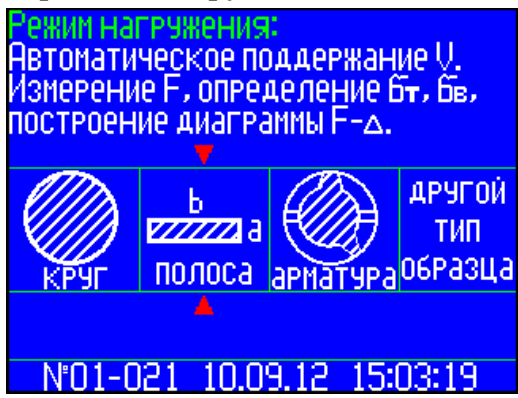

2.4.1.6 Перемещая курсор клавишами ↑, ↓ выбрать из предлагаемого ряда (круг, арматура, полоса (квадрат), другой тип образца), требуемый тип образца, например «арматура» и зафиксировать клавишей ВВОД. На экран выводятся значения скорости нагружения V, площади сечения образца S<sub>0</sub> и мигающее значение диаметра образца  $d_{\text{now}}$ . Дисплей имеет вид, например:

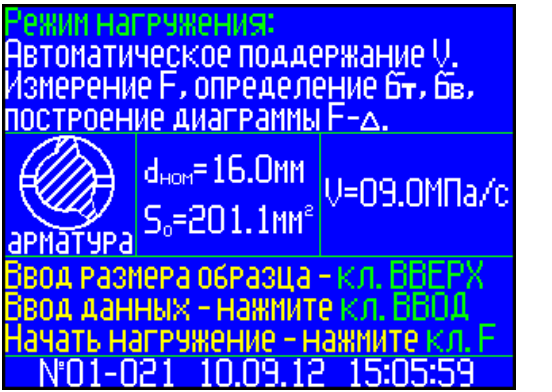

 $(4)$ 

 $(3)$ 

Клавишами  $\uparrow$ ,  $\downarrow$  установить необходимый  $d_{\text{HOM}}$  и нажать ВВОД, после чего мигающее поле переместится на значение  $S_0$ , для уточнения значения  $S_0$ , клавишами  $\uparrow$ ,  $\downarrow$  и ВВОД выполнить действие. Далее мигающее поле перемещается на значение V, значение скорости можно установить в пределах от 0,5 до 12 МПа/с клавишами  $\uparrow$ ,  $\downarrow$  завершив действие клавишей ВВОД, после чего дисплей примет вид:

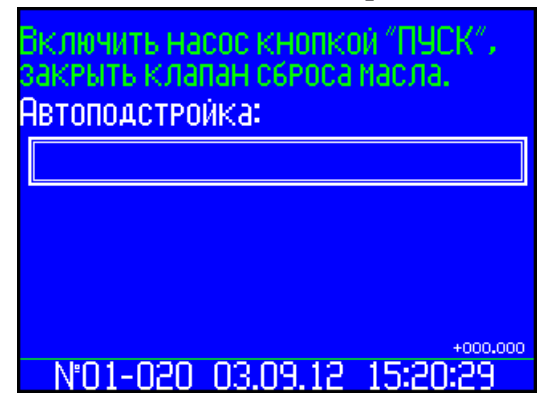

 $(5)$ 

2.4.1.7 Включить насосную установку машины нажатием кнопки ПУСК и закрыть клапан сброса масла поворотом рукояти в вертикальное положение, после чего запускается процесс автоподстройки.

В процессе автоподстройки упорная траверса перемещается вверх на 1 мм, перемещение траверсы отображается в нижнем правом углу дисплея.

Если до запуска процесса автоподстройки упорная траверса была поднята более чем на 0,5 мм, на дисплей выводится сообщение:

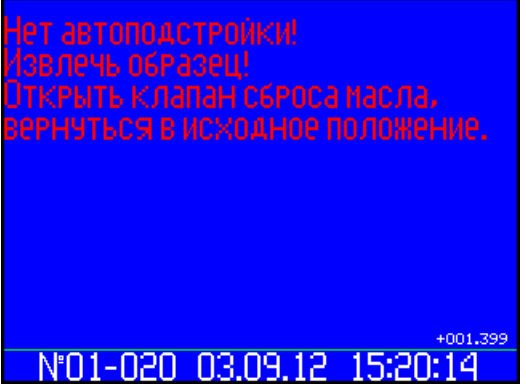

Следуя указаниям на дисплее дождаться возврата траверсы в исходное положение, после чего заново установить образец.

2.4.1.8 По окончании автоподстройки машина переходит в режим испытания образца, дисплей принимает вид, например:

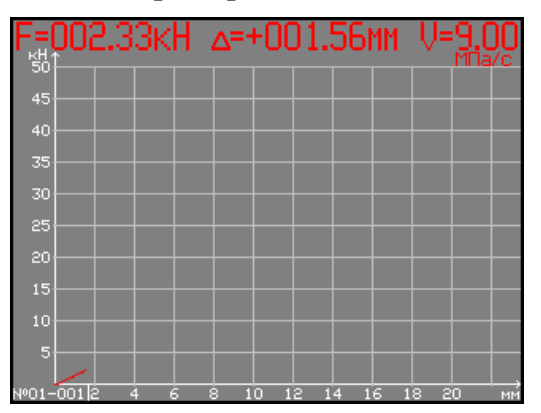

 $(7)$ 

 $(6)$ 

Нагружение образца происходит автоматически со скоростью установленной пользователем (например V=9 МПа/с).

Примечание - Рекомендуемая ГОСТ 12004 скорость нагружения до предела текучести не должна превышать 10 МПа/с, рекомендуемая ГОСТ 1497 скорость нагружения от 1 до 10 МПа/с (для цветных металлов) и от 3 до 30 МПа/с (для черных и цветных металлов).

2.4.1.9 В процессе испытаний в поле графика производится построение диаграммы «нагрузка - перемещение» с автоматическим изменением масштаба графика (при необходимости). В верхней строке дисплея индицируются текущие значения силы F, перемещения  $\Delta$  и скорости V. По достижении образцом предела текучести на диаграмме устанавливается метка, соответствующая нагрузке текучести  $F_T$ , после чего скорость перемещения верхнего захвата устанавливается в пределах 12...14 мм/мин.

Вычисление предела текучести  $\sigma_{0,2}$  необходимо проводить в соответствии с ука-

#### заниями ГОСТ 1497 (п. 4.5).

После разрушения образца дисплей имеет вид, например:

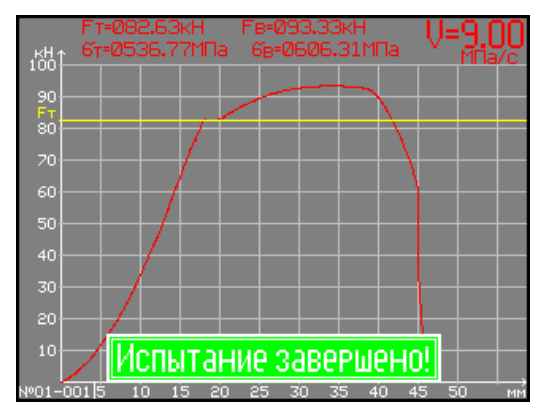

 $(8)$ 

Результаты испытаний: диаграмма « $F - \Delta$ », нагрузка текучести  $F_T$ , разрушающая нагрузка  $F_B$ , пределы текучести от и прочности о<sub>в</sub>, размеры образца и дата испытаний автоматически заносятся в архив.

2.4.1.10 Открыть захваты, извлечь половинки образца и открыть клапан сброса масла.

#### ВНИМАНИЕ:

#### Не допускается открытие клапана до извлечения образца из захватов.

При превышении максимально допустимой нагрузки, а так же превышении хода упорной траверсы, насос выключается и прекращается нагружение, в нижней строке дисплея высвечивается информация, сопровождаемая прерывистым звуковым сигналом:

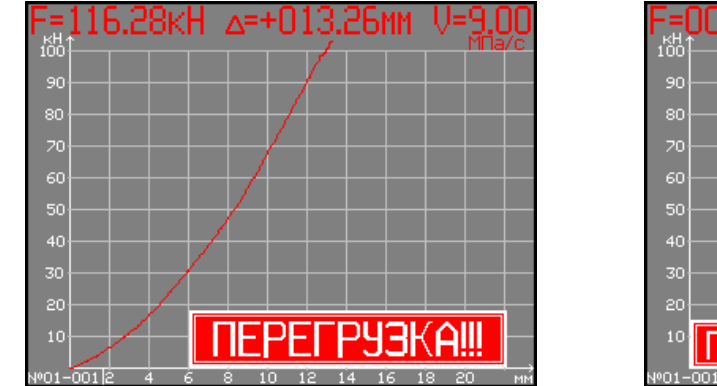

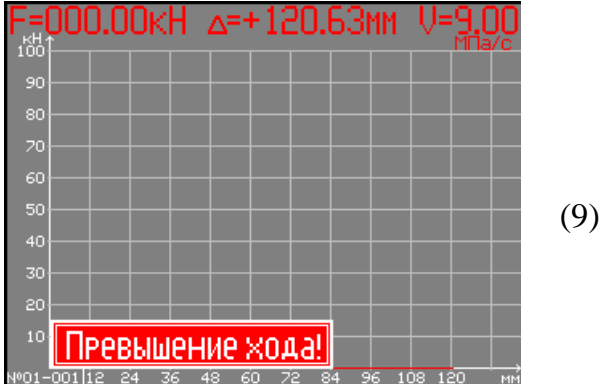

В этом случае необходимо нажать клавишу СТОП, открыть клапан сброса масла, дождаться снижения нагрузки до нуля, закрыть кран сброса масла, вынуть образец и нажать клавишу РЕЖИМ.

2.4.1.11 Для продолжения испытаний необходимо убедиться, что клапан сброса масла открыт и упорная траверса находится в исходном (нижнем) положении. Закрепить образец согласно п. 2.4.1.2, нажатием клавиши РЕЖИМ перейти к экрану (4), далее:

- если размеры образца не изменились, нажатием клавиши **F** начать нагружение;

- если образец того же типа, но имеет другие размеры - нажать клавишу  $\uparrow$ , установить требуемый диаметр и нажать ВВОД, после чего мигающее поле переместится  $S_0$ , уточнив значение  $S_0$  клавишами  $\uparrow$ ,  $\downarrow$ , нажать клавишу ВВОД;

- для изменения скорости нагружения нажать клавишу  $\downarrow$ , изменив значение скорости зафиксировать клавишей ВВОД;

- для изменения типа образца либо режима нагружения нажатием клавиши

## ВВОД перейти к экрану (2);

- для изменения номера серии необходимо клавишей СЕРИЯ возбудить мигание номера серии, клавишами ↑, ↓ установить требуемый номер и зафиксировать клавишей СЕРИЯ.

2.4.1.12 Режим нагружения «Автоматическое поддержание скорости нагружения. Измерение F»

При выборе данного режима нагружения дисплей имеет вид:

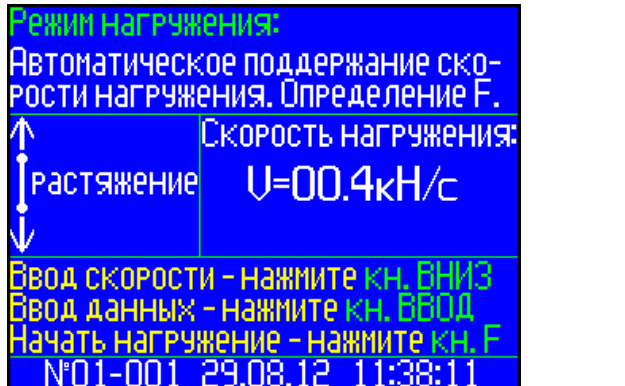

2.4.1.13 Для изменения скорости нагружения необходимо нажать клавишу ↓, затем клавишами ↑, ↓ установить требуемую скорость и зафиксировать клавишей ВВОД.

Примечание - В данном режиме нагружения геометрические размеры образца не вводятся, значения  $F_{\tau}$ ,  $\sigma_{\tau}$  и  $\sigma_{\tau}$  не определяются и не заносятся в архив, фиксируется только разрушающая нагрузка  $F_{\rm a}$ .

2.4.1.14 Для проведения испытания необходимо выполнить действия по п.п. 2.4.1.2, 2.4.1.7.

По окончании автоподстройки машина переходит в режим испытания, дисплей примет вид, например:

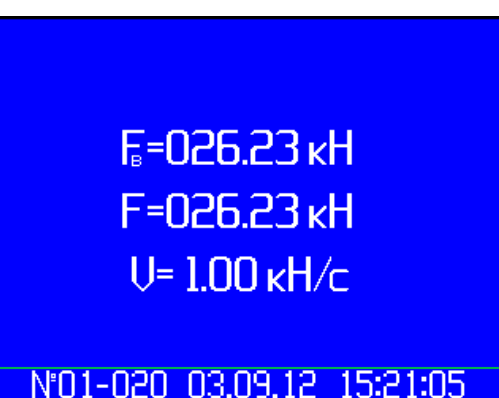

 $(11)$ 

 $(10)$ 

F - текущая сила:

 $F_B$  – сила при разрушении образца.

Нагружение происходит автоматически со скоростью, установленной пользователем (например 1 кН/с).

Примечания - В режиме нагружения с автоматическим поддержанием скорости нагружения и измерением F, при испытаниях на растяжение скорость измеряется в кН/с, а при испытаниях на сжатие (изгиб) в мм/мин.

2.4.1.15 После разрушения образца дисплей имеет вид, например:

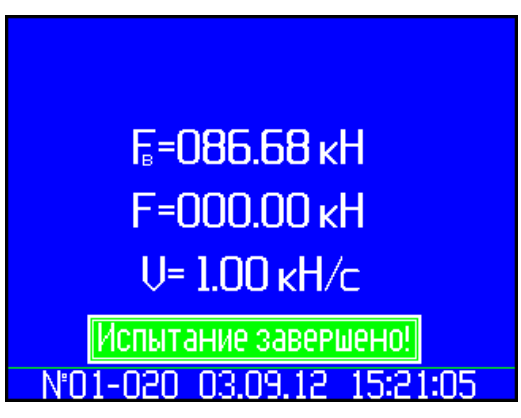

(12)

Значения  $\rm F_s$ , V, и дата испытаний автоматически заносятся в архив. Открыть захваты, извлечь половинки образца и открыть клапан сброса масла.

## **2.4.1.16 Режим нагружения** *«Ручная регулировка скорости нагружения. Измерение*  $F$ »

При выборе данного режима нагружения дисплей имеет вид:

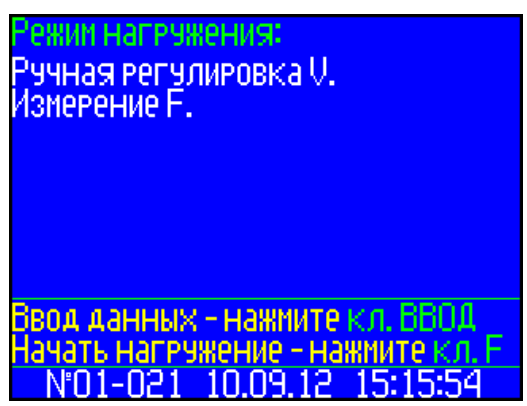

(13)

В данном режиме скорость нагружения устанавливается вручную, вращением рукоятки потенциометра (расположен на лицевой панели машины). Размеры образца не вводятся, фиксируется только разрушающая сила  $\text{F}_{\text{\tiny B}}$ .

2.4.1.17 Для проведения испытания необходимо выполнить действия по п.п. 2.4.1.2, 2.4.1.7. По окончании автоподстройки машина переходит в режим испытания, дисплей имеет вид, например:

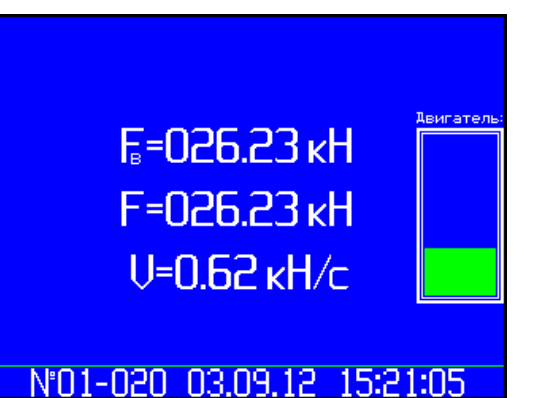

(14)

При нагружении скорость регулируется вручную. После разрушения образца ре-

**\_\_\_\_\_\_\_\_\_\_\_\_\_\_\_\_\_\_\_\_\_\_\_\_\_\_\_\_\_\_\_\_\_\_\_\_\_\_\_\_\_\_\_\_\_\_\_\_\_\_\_\_\_\_\_\_\_\_\_\_\_\_\_\_\_\_\_\_\_\_\_\_\_\_\_\_**

зультаты выводятся на дисплей, например:

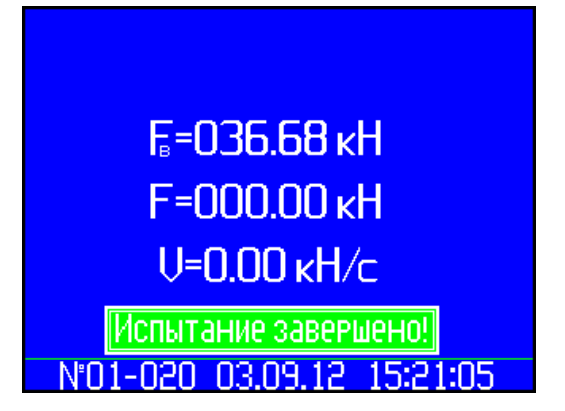

 $(15)$ 

Значения  $F_B$ и дата испытаний автоматически заносится в архив.

#### 2.4.2 Порядок работы в режиме «Испытание на сжатие (изгиб)»

2.4.2.1 Закрепить в захватах машины «реверсивную рамку» и установить испытуемый образец.

2.4.2.2 Выполнить операции по п.п. 2.4.1.3, выбрав пункт меню «Испытание на сжатие (изгиб)». Дисплей примет вид, например:

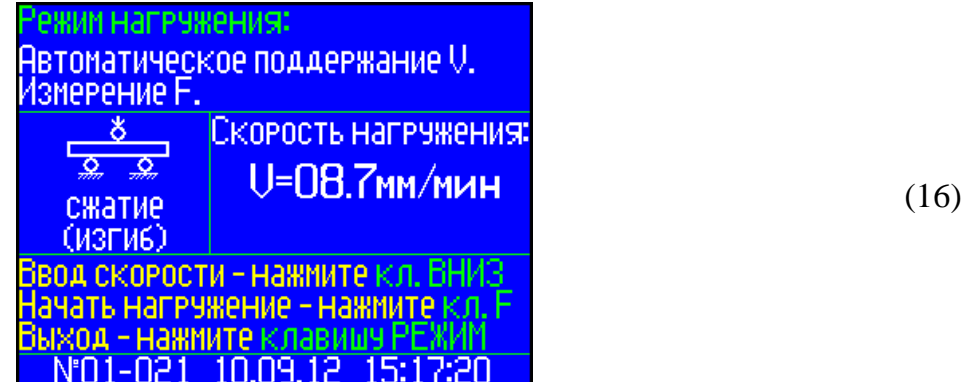

2.4.2.3 Выполнить операции по п.п. 2.4.1.13 и установить требуемую скорость нагружения.

2.4.2.4 Выполнить операции по п.п. 2.4.1.7. По окончании автоподстройки машина переходит в режим испытания, дисплей имеет вид, например:

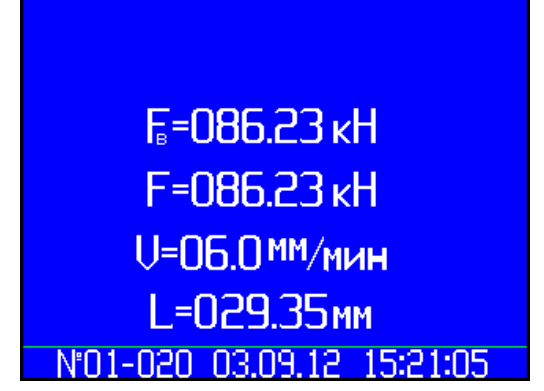

 $(17)$ 

2.4.2.5 После разрушения образца значения F<sub>B</sub>, V и дата испытаний отображаются на дисплее и автоматически заносится в архив.

2.4.2.6 Открыть захваты, извлечь образец и открыть клапан сброса масла.

Примечание - Значение перемещения траверсы L является справочным и в архив не заносится.

#### 2.4.3 Порядок работы в режиме «Просмотр архива»

2.4.3.1 Для просмотра содержимого архива блок управления необходимо подключить с помошью кабеля к машине.

2.4.3.2 Включить питание блока управления и выполнить операции по п.п. 1.4.3.3, дисплей примет вид, например:

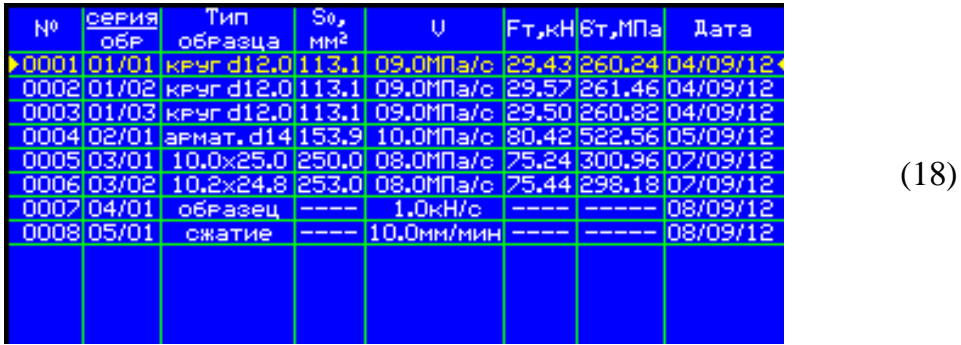

2.4.3.3 Для просмотра содержимого архива необходимо перемещать курсор клавишами  $\uparrow$ ,  $\downarrow$ .

2.4.3.4 Для просмотра диаграммы «нагрузка-перемещение» переместить курсор на требуемый номер образца и нажать клавишу F, на дисплее отобразится диаграмма, экран (8). Возврат к экрану (18) нажатием клавиши F.

2.4.3.5 Значения  $F_r$  и  $\sigma_r$  могут выводиться на дисплей вместо значений  $F_R$  и  $\sigma_R$  при нажатии клавиши ВВОД. Возврат к экрану (18) - клавиша ВВОД.

**Примечание** – Диаграмма «нагрузка-перемещение», а так же значения  $F_T$ ,  $\sigma_T$  и  $\sigma_B$ заносятся в архив только при испытаниях в режиме нагружения «Автоматическое поддержание V. Измерение F, определение  $\sigma_{\rm r}$ ,  $\sigma_{\rm s}$ , построение диаграммы F $-\Delta$ »

#### 2.4.3.6 Удаление содержимого архива в режиме просмотра архива

Для удаления содержимого архива необходимо нажать и удерживать в течение трех секунд клавишу ВВОД до появления на дисплее транспаранта:

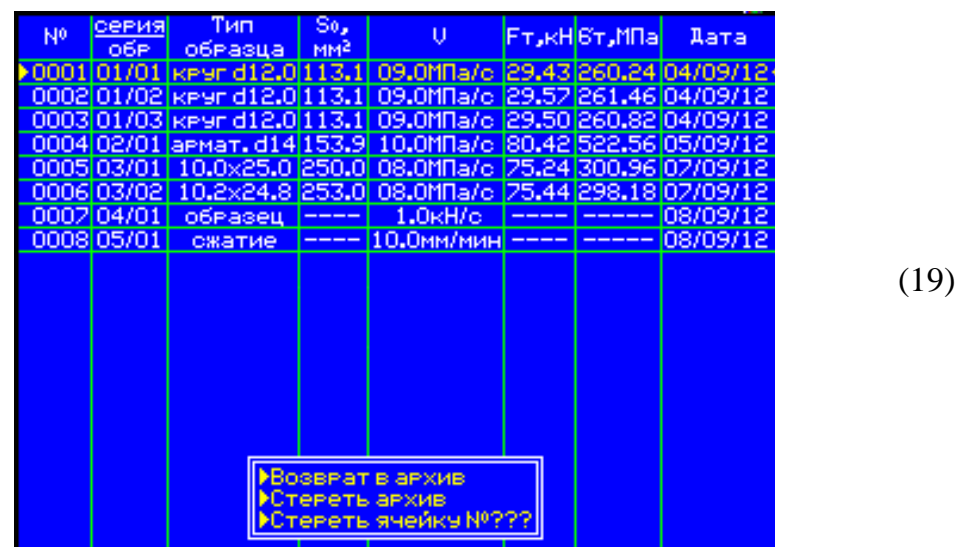

Клавишами ↑, ↓ переместить курсор на требуемый пункт и нажать клавишу ВВОД.

Возврат к основному экрану архива и далее, к экрану «Выбор режима», производятся кратковременными нажатиями клавиши РЕЖИМ.

## 2.4.4 Порядок работы в режиме «Поверка. Градуировка»

2.4.4.1 К работе в данном режиме допускается только поверитель аттестованный на право поверки машины, что обусловлено возможностью повреждения данных предыдущей калибровки и может привести к погрешности измерений.

2.4.4.2 Установить на машину вилочные захваты в соответствии с указаниями п. 2.3.5.

2.4.4.3 Установить динамометр в захваты машины.

2.4.4.4 Войти в режим, выполнив операции по п. 1.4.3.4, дисплей примет вид:

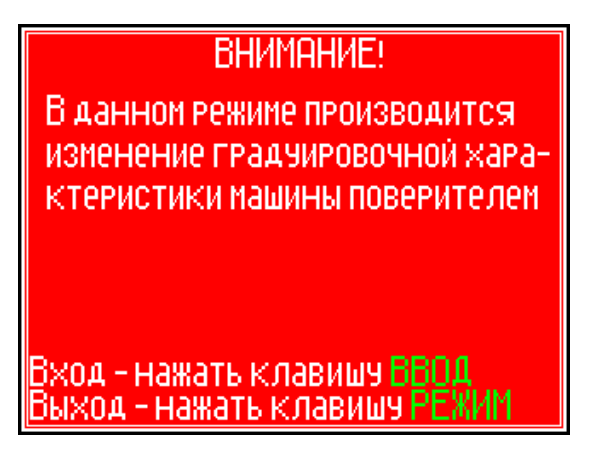

 $(20)$ 

Нажатием клавиши ВВОД, перейти к следующему экрану:

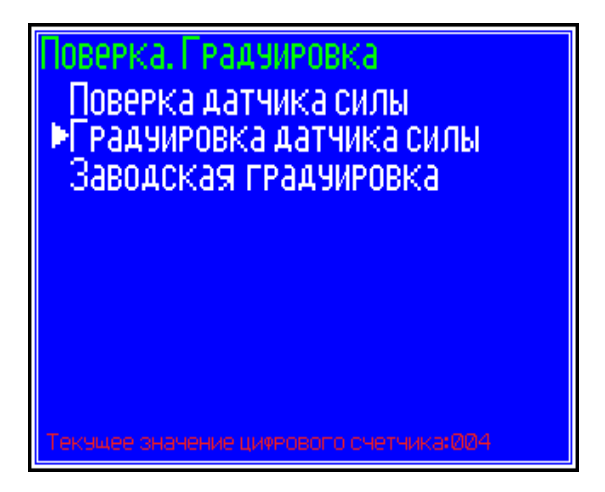

 $(21)$ 

Клавишами ↑, ↓ установить курсор на строку «Поверка датчика силы» и нажать клавишу ВВОД.

2.4.4.5 Включить насосную установку машины нажатием кнопки ПУСК и закрыть клапан сброса масла поворотом рукояти в вертикальное положение, после чего запускается процесс автоподстройки экран (5).

В процессе автоподстройки упорная траверса перемещается вверх на 1 мм, перемещение траверсы отображается в нижнем правом углу дисплея.

Если до запуска процесса автоподстройки упорная траверса была поднята более чем на 0,5 мм, на дисплей выводится сообщение об отсутствии автоподстройки, экран (6).

2.4.4.6 После окончания автоподстройки дисплей имеет вид (текущее положение траверсы отображается на дисплее слева):

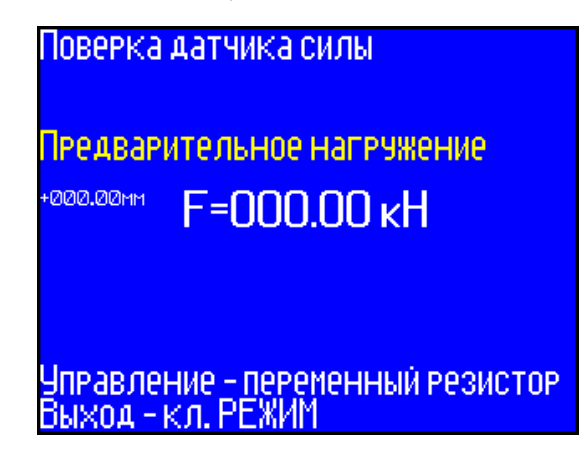

 $(22)$ 

Поворачивая рукоять регулятора скорости нагружения против часовой стрелки, уменьшить скорость нагружения до величины достаточной, для наблюдения за показаниями динамометра и машины.

Перед проведением измерений машину необходимо нагрузить максимальной силой минимум три раза.

При достижении максимального значения силы необходимо нажать кнопку СТОП, выдержать в течение 1,5 минут, после чего открыть клапан сброса масла.

После полного спада нагрузки закрыть клапан сброса масла, нажатием кнопки ПУСК повторить нагружение.

2.4.4.7 После завершения предварительного нагружения машины установить резистор в крайнее левое положение и нажать клавишу СЕРИЯ, запускается процесс автоподстройки, по окончании которой дисплей имеет вид:

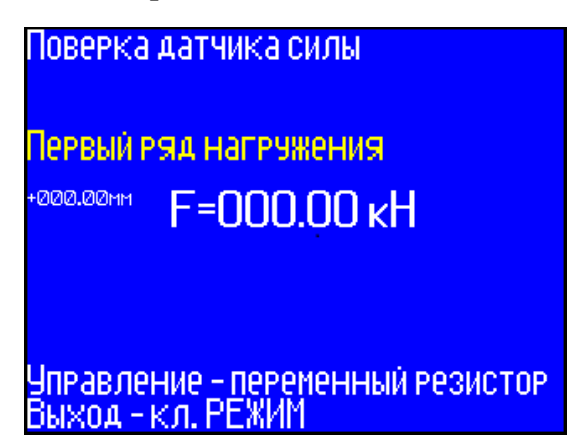

 $(23)$ 

Поверку машины проводят нагружением динамометра тремя рядами силы с возрастающими значениями. Каждый ряд нагружения должен содержать не менее десяти ступеней, по возможности, равномерно распределенных по диапазону измерений машины. На каждой ступени регистрируют показания машины при достижении контролируемой ступени по показаниям динамометра.

Для фиксации показаний машины на контролируемой ступени нажать клавишу  $\mathbf{F}$ , при этом на экране отобразится значение  $F_{\text{max}}$ .

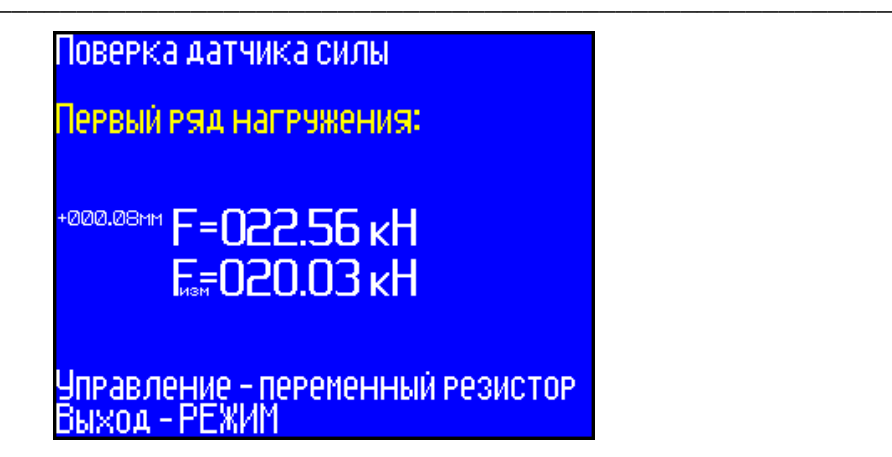

2.4.4.8 Завершив первый ряд нагружения нажать клавишу СЕРИЯ, по окончании автоподстройки машина готова для второго ряда нагружения, дисплей имеет вид:

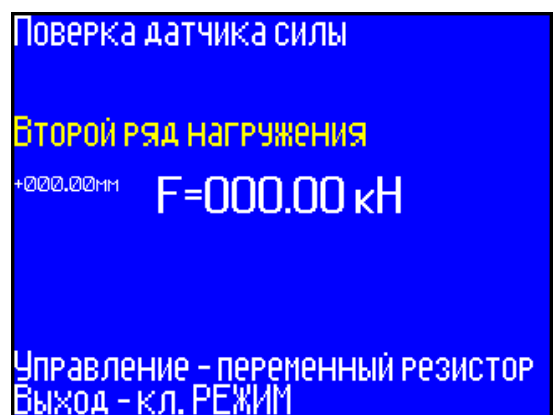

 $(24)$ 

 $(23a)$ 

2.4.4.9 Для проведения третьего ряда нагружения повторить действия по п.п.  $2.4.4.8$ 

2.4.4.10 Если погрешность машины в какой либо точке диапазона превышает допустимую необходимо нажатием клавиши РЕЖИМ вернуться к экрану (20), затем, нажатием клавиши ВВОД к экрану (21). Установить курсор на строку «Градуировка датчика силы» и нажать клавишу ВВОД, дисплей примет вид:

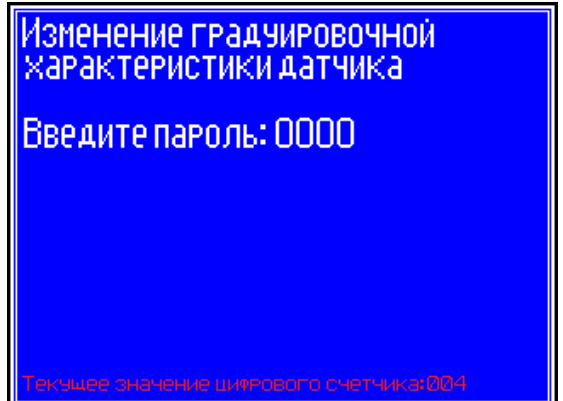

 $(25)$ 

Клавишами  $\uparrow$ ,  $\downarrow$  ввести пароль (первые четыре цифры номера в Госреестре СИ РФ) и нажать клавишу ВВОД, дисплей примет вид:

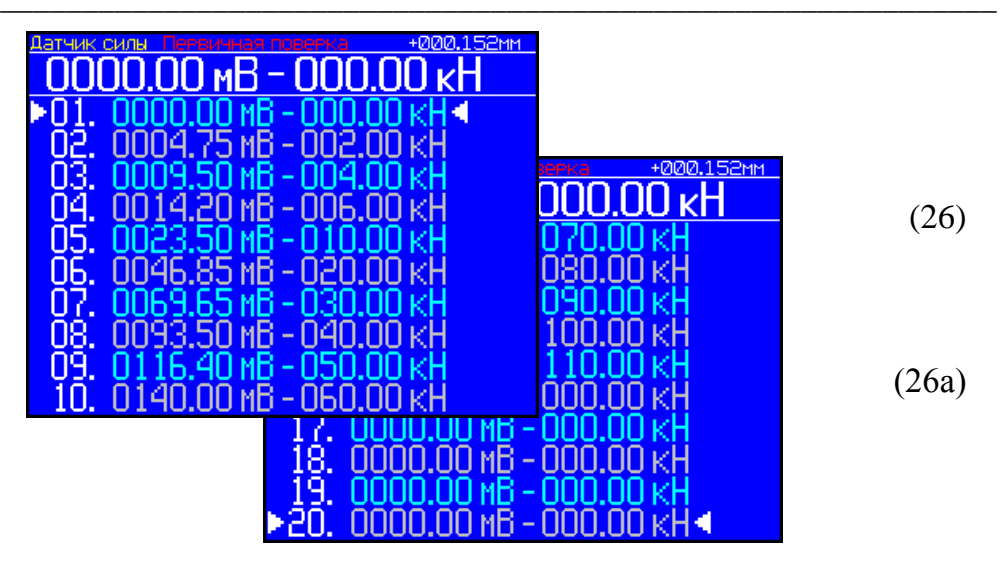

На дисплее отображается градуировочная характеристика машины, состоящая из двадцати значений сигнала (U, мВ) с тензодатчика и соответствующих им действительных значений силы (F, кН). В верхней строке дисплея отображается текущее значение сигнала с тензодатчика и соответствующее ему значение силы по показаниям машины. Перемещение курсора от первой до двадцатой точки производится клавишами ↑, ↓.

Для корректировки градуировочной характеристики необходимо клавишами  $\uparrow$ . перевести курсор ► на точку, которую необходимо скорректировать, и изменить значение сигнала с тензодатчика, выполнив следующие действия:

Вариант 1. Нагрузить динамометр силой равной значению, указанному в точке корректировки. Нажать клавишу **F** значение сигнала с тензодатчика в указанной точке поменяется на текущее значение, отображаемое в верхней строке дисплея.

**Вариант 2.** Нажать клавишу ВВОД, затем клавишами  $\uparrow$ ,  $\downarrow$  установить новое значение сигнала с тензодатчика (отображается в верхней строке дисплея), соответствующее действитель- ному значению силы в данной точке. Зафиксировать результат, нажав дважды кнопку ВВОД.

2.4.4.11 При нажатии клавиши СЕРИЯ запускается процесс автоподстройки экран (5), по окончании автоподстройки дисплей имеет вид (26).

2.4.4.12 Закончив градуировку, нажатием клавиши РЕЖИМ выйти из режима, дисплей имеет вид:

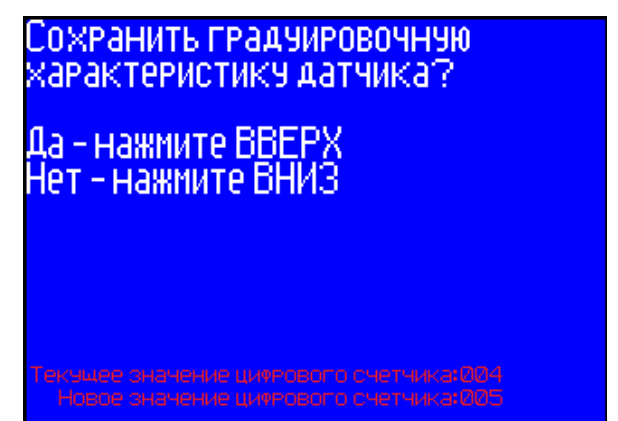

 $(27)$ 

Для сохранения новой градуировочной характеристики нажать ДА. При сохранении новой градуировочной характеристики цифровое значение счетчика увеличивается на единицу.

2.4.4.13 Для возврата к заводской градуировке в экране (21) выбрать пункт «заводская градуировка», дисплей примет вид:

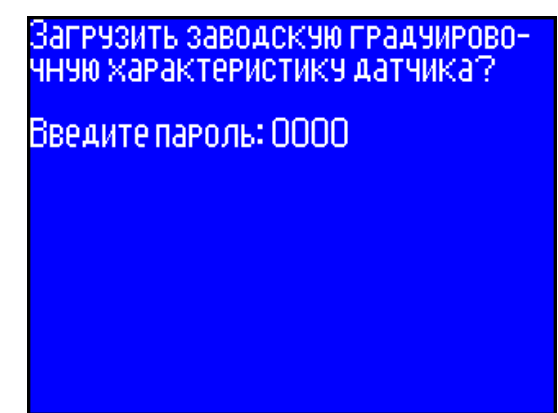

(28)

(29)

## 2.4.5 *Порядок работы в режиме «Настройки»*

2.4.5.1 Выполнить операции по п.п. 1.4.3.5, дисплей при этом имеет вид:

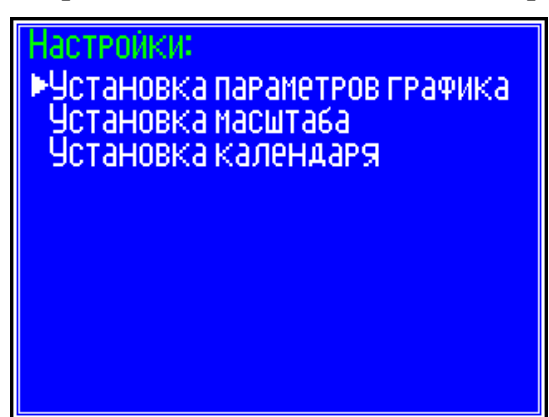

Клавишами **↑**, ↓ переместить курсор на требуемый пункт и выбрать клавишей **ВВОД.**

2.4.5.2 При выборе пункта **«Установка параметров графика»** дисплей примет вид:

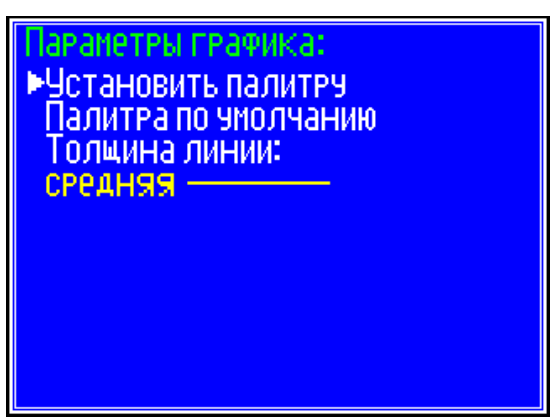

(30)

При выборе пункта **«Установить палитру»** возможно изменение цветовой гаммы экрана с диаграммой «нагрузка-перемещение», при этом доступен выбор цвета для: фона графика, диаграммной сетки, цифровых и буквенных символов, линий графика и курсора. Выбор цвета клавишами **↑**, ↓ и **ВВОД**. Пункт активируется нажатием клавиши **ВВОД**.

При выборе пункта **«Палитра по умолчанию»** производится возврат к палитре графика, установленной изготовителем.

**\_\_\_\_\_\_\_\_\_\_\_\_\_\_\_\_\_\_\_\_\_\_\_\_\_\_\_\_\_\_\_\_\_\_\_\_\_\_\_\_\_\_\_\_\_\_\_\_\_\_\_\_\_\_\_\_\_\_\_\_\_\_\_\_\_\_\_\_\_\_\_\_\_\_\_\_**

При выборе пункта «Толщина линии» возможно изменение толщины линии графика: тонкая, средняя, толстая.

Для возврата в основное меню к экрану «Выбор режима» нажать клавишу РЕЖИМ.

2.4.5.3 При выборе пункта «Масштаб» дисплей примет вид:

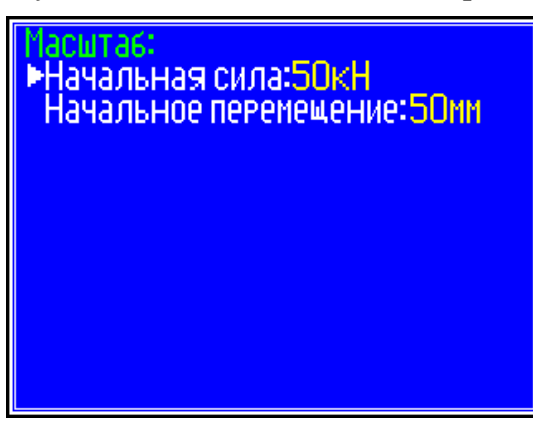

 $(31)$ 

В данном окне возможен выбор, с помощью клавиш ↑,  $\downarrow$  и ВВОД, начального масштаба графика по силе: 20, 50, 100, 150 кН, и по перемещению: 20 или 50 мм.

Перемещение курсора – клавиши ↑, ↓. Пункт активируется клавишей ВВОД. 2.4.5.4 При выборе пункта «Установка календаря» дисплей имеет вид, например:

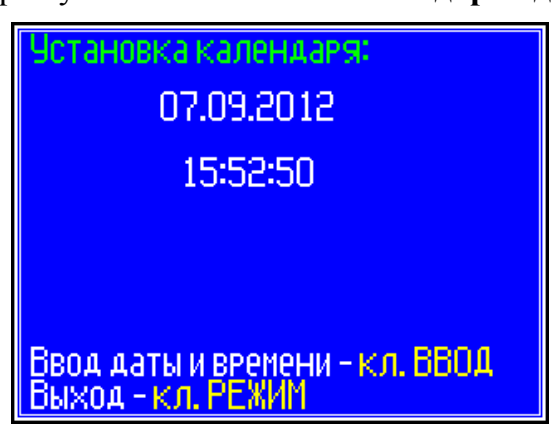

 $(32)$ 

При необходимости изменения установок необходимо нажатием клавиши ВВОД возбудить мигание числа, клавишами ↑, ↓ внести корректировку и зафиксировать клавишей ВВОД. Далее, по миганию активного параметра, аналогично установить месяц, год, часы, минуты и секунды.

Установленные дата и время сохраняются в программном устройстве машины не менее трех лет, после чего батарея CR-2032 должна быть заменена в условиях изготовителя.

Для возврата в основное меню к экрану «Выбор режима» нажать клавишу **РЕЖИМ** 

## 2.4.6 Порядок работы в режиме «Демо»

2.4.6.1 Выполнить операции по п.п. 1.4.3.6, на дисплее отобразится построение диаграммы «нагрузка-перемещение» с автоматическим изменением масштаба графика по осям  $F \circ \Delta$  при испытании арматуры диаметром 14 мм класса A-III.

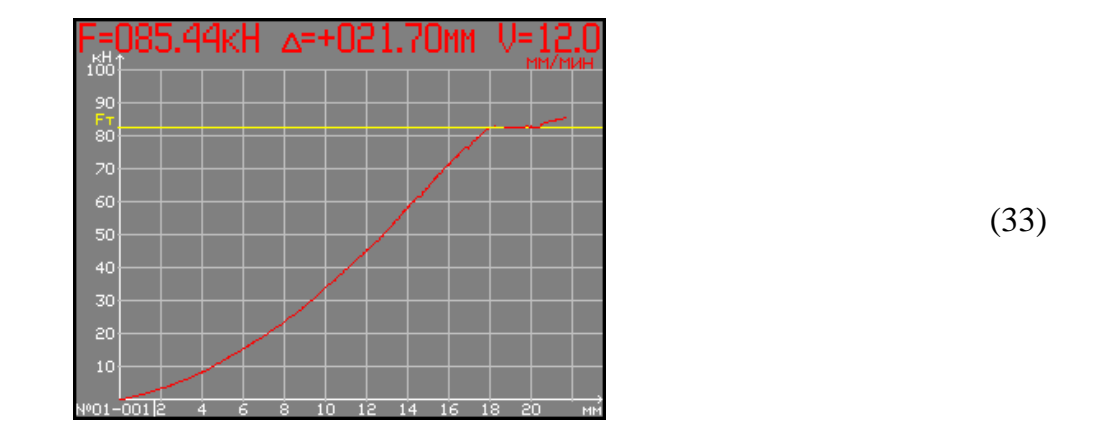

 $(34)$ 

## 2.4.7 Режим «Передача данных на ПК»

Войти в режим «Передача данных на ПК», выполнив действия согласно п. 1.4.3.7, дисплей примет вид:

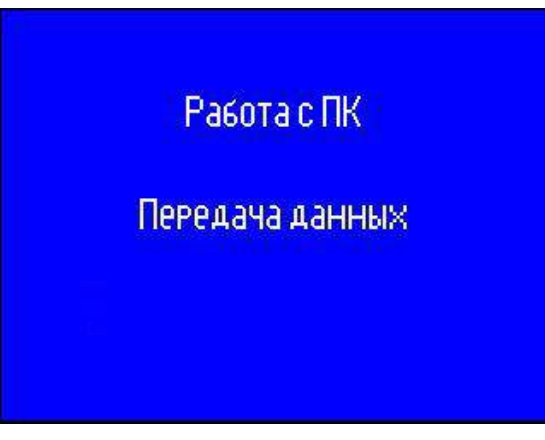

# 2.4.7.1 Системные требования к ПК

Для работы программы необходима система, удовлетворяющая следующим требованиям:

- операционная система Windows 2000, ME, XP, 7, 8, 10  $\odot$  Microsoft Corp;

- один свободный USB-порт.

## 2.4.7.2 Подключение машины к ПК

Для передачи данных используется стандартный USB-порт. Для подключения необходим свободный USB-порт. Подсоедините кабель, поставляемый в комплекте с машиной, к компьютеру, второй конец подсоедините к включенной машине (разъем USB-B).

## 2.4.7.3 Назначение, установка и возможности программы

2.4.7.3.1 Назначение программы

Программа для передачи данных предназначена для работы совместно с машинами типа РМГ-МГ4. Программа позволяет передавать данные, записанные в архив машины, на компьютер.

2.4.7.3.2 Установка программы

Для установки программы необходимо выполнить следующие действия:

- подсоединить USB-флеш-накопитель с программным обеспечением к ПК;

- открыть папку «Programs» на накопителе;

- найти и открыть папку с названием вашего прибора (машины);

- начать установку, запустив файл Install.exe.

После загрузки нажмите кнопку «Извлечь». По завершению установки программа будет доступна в меню «Пуск» - «Программы» - «Стройприбор» - «РМГ-МГ4».

2.4.7.3.3 Возможности программы:

- Просматривать результаты испытания
- Просматривать график испытания

- Удалять испытания из списка

- Удалять файлы с испытаниями с диска

- Экспортировать список испытаний в Excel

- Экспортировать график испытания в Excel

- Вывод на печать графика испытания

- Сохранить график испытания в графический файл \*.jpg

#### 2.4.7.4 Прием данных

2.4.7.4.1 Включить компьютер и запустить программу «Пуск» - «Программы» -«Стройприбор» - «РМГ-МГ4».

2.4.7.4.2 Работа с программой: режим архив испытаний (электронный блок подключен только к ПК)

Подключите электронный блок к ПК в режиме съемного диска.

2.4.7.4.3 Для сохранения архива испытания на ПК скопируйте файлы из папки X:\ARCHIVE на локальный диск. (X - имя съемного диска на вашем ПК). Укажите путь к папке содержащей архив испытаний (меню «Файл» - «Открыть каталог»).

Перед вами откроется список испытаний.

Примечание: При первом запуске программа предложит выбрать «Рабочий каталог». («Рабочий каталог» - это каталог содержащий файлы архива испытаний, открываемый по умолчанию). Для смены «Рабочего каталога» вызовите меню «Файл» - «Рабочий каталог».

2.4.7.4.4 Работа с программой: режим Он-лайн (электронный блок подключен к ПК и к шкафу управления машины)

Подключите электронный блок к ПК в режиме передачи данных. Выберите пункт меню «Файл» - «Он-лайн». После чего Отобразится окно с инструкциями:

- 1. Установить образец
- 2. Перейти к автоподстройке
- 3. Включить двигатель

После выполнения указанных действий нажать кнопку "ОК"

2.4.7.5 Подробное описание работы с программой находится в файле справки «Пуск» - «Программы» - «Стройприбор» - «Справка - РМГ-МГ4».

2.4.7.6 Если во время передачи данных произошел сбой, на экране ПК появляется сообщение: «Прибор не обнаружен. Проверьте правильность подключения прибора согласно инструкции и убедитесь, что прибор находится в режиме связи с ПК». В этом случае необходимо проверить подключение машины, целостность кабеля и работоспособность USBпорта компьютера, к которому подключена машина, и повторить попытку, нажав кнопку «Создать».

2.4.7.7 Для возврата в основное меню нажать клавишу РЕЖИМ.

## 3 ТЕХНИЧЕСКОЕ ОБСЛУЖИВАНИЕ

3.1 Техническое обслуживание машины включает:

3.1.1 Проверку срабатывания защиты от перегрузок;

3.1.2 Текущий ремонт в случае неисправности в цепях электропривода и насоса, обнаружения протечек масла, неисправности силоизмерителя;

3.1.3 Повторную калибровку в случае ремонта силоизмерителя;

3.1.4 Долив масла, если его уровень ниже риски на щупе.

3.1.5 Замену масла в гидравлической системе следует производить через 500 часов непрерывной работы машины, либо один раз в три года.

Для замены масла необходимо:

- отвернуть и снять пробку заливной горловины бака;

- снять правую боковую панель основания (заднюю), отвернув крепежные винты;

- установить емкость под шланг слива масла, открыть сливной кран и слить отработанное масло;

- закрыть кран слива масла и через воронку залить около 4 л масла в заливную горловину;

- завернуть пробку заливной горловины.

3.1.6 Очистку и смазку поверхностей трения клиновых захватов следует проводить не реже одного раза в месяц.

Для выполнения операции необходимо:

- отвернуть винты крепления направляющих скоб захвата;

- снять направляющие скобы;

- извлечь клинья из захватов и очистить поверхность трения клиньев и захвата от старой смазки, промыв бензином (керосином), после чего нанести графитовую смазку равномерным слоем толщиной 0,5...1 мм;

- собрать захват в обратном порядке, при установке направляющих скоб смазать гребень, взаимодействующий с клиньями.

3.1.7 Обслуживание машины по п.п. 3.1.1, 3.1.4...3.1.6 может выполняться потребителем, обслуживание по остальным пунктам - только на предприятии изготовителе.

# 4 МЕТОДИКА ПОВЕРКИ

4.1 До ввода в эксплуатацию, а так же после ремонта машина подлежит первичной поверке, а в процессе эксплуатации периодической поверке.

4.2 Поверка машин проводится в соответствии с Методикой поверки МП 2301-241-2012.

#### 4.2.1 Проверка соответствия программного обеспечения

Нажать и удерживать клавишу РЕЖИМ одновременно включить блок управления клавишей ВКЛ. На дисплее отобразится идентификационное наименование программного обеспечения - RMG\_EL\_V1.03

## ПРИЛОЖЕНИЕ А

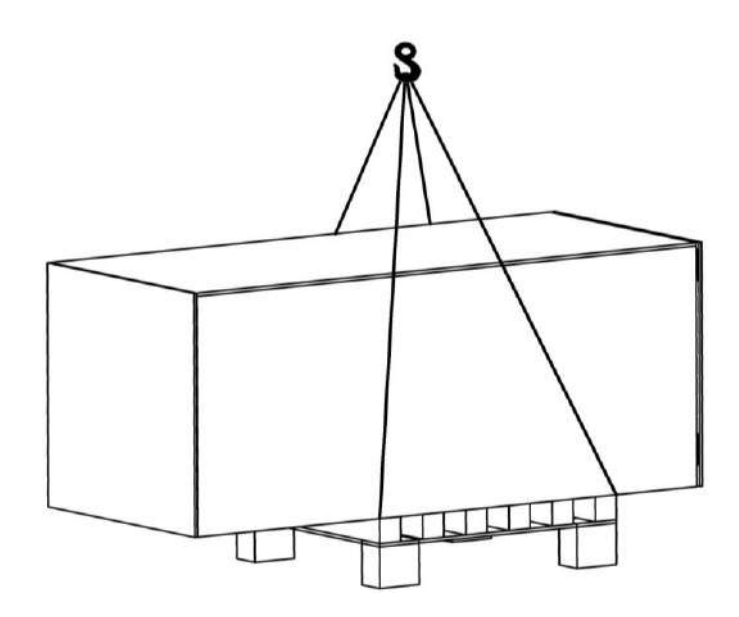

Рисунок 1 - Схема транспортировки машины в упаковке

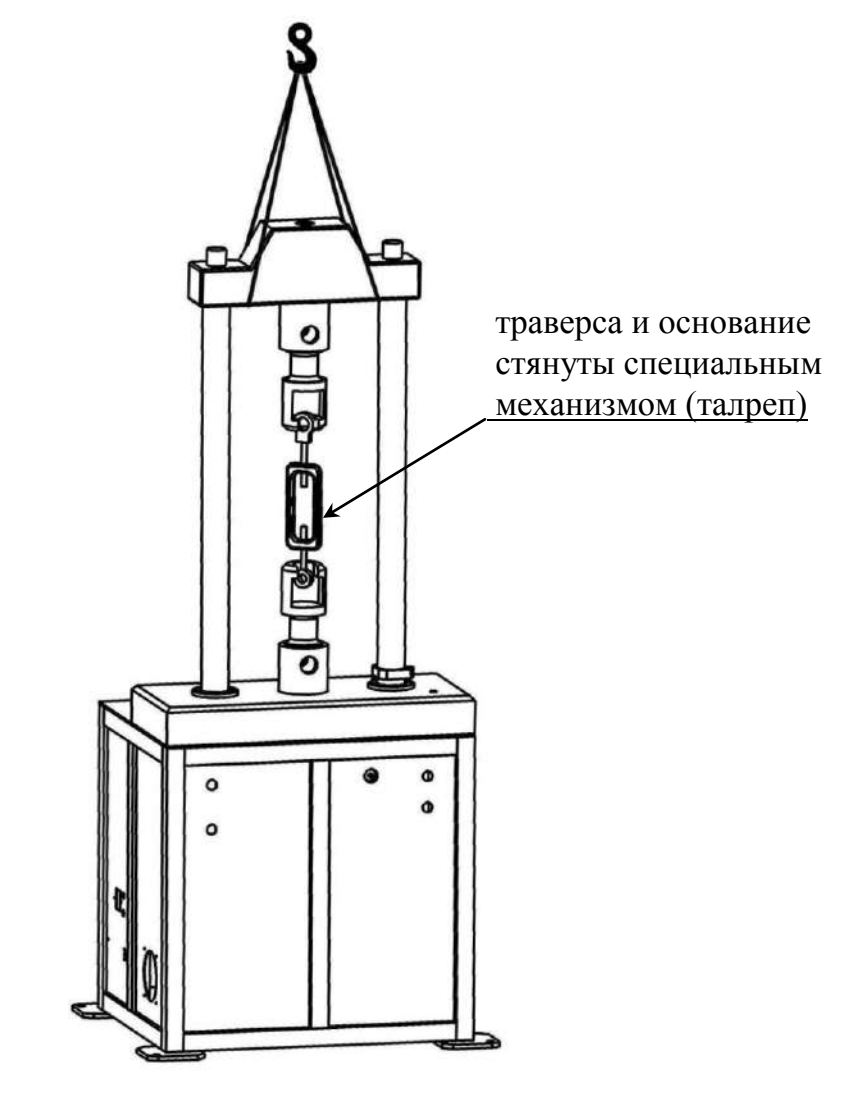

Рисунок 2 - Схема транспортировки машины без упаковки

# **ПАСПОРТ**

#### **Машина испытательная РМГ-100МГ4**

#### **1 Назначение и область применения**

1.1 Машина предназначена для измерений силы при проведении испытаний металлов и сварных соединений на растяжение и сжатие (изгиб) по ГОСТ 1497, ГОСТ 12004, ГОСТ 10922, ГОСТ 6996, ГОСТ 14019 при статических режимах нагружения.

1.2 Область применения машины – испытательные лаборатории предприятий стройиндустрии, строительных организаций, научно-исследовательских институтов и учебных заведений.

1.3 Рабочие условия эксплуатации:

− температура окружающего воздуха от 10 °С до 35 °С;

− относительная влажность воздуха до 80 %;

− атмосферное давление от 84 до 106,7 кПа (от 630 до 800 мм рт.ст.)

#### **2 Технические характеристики**

2.1 Основные метрологические и технические характеристики приведены в табл. 1. Таблица 1

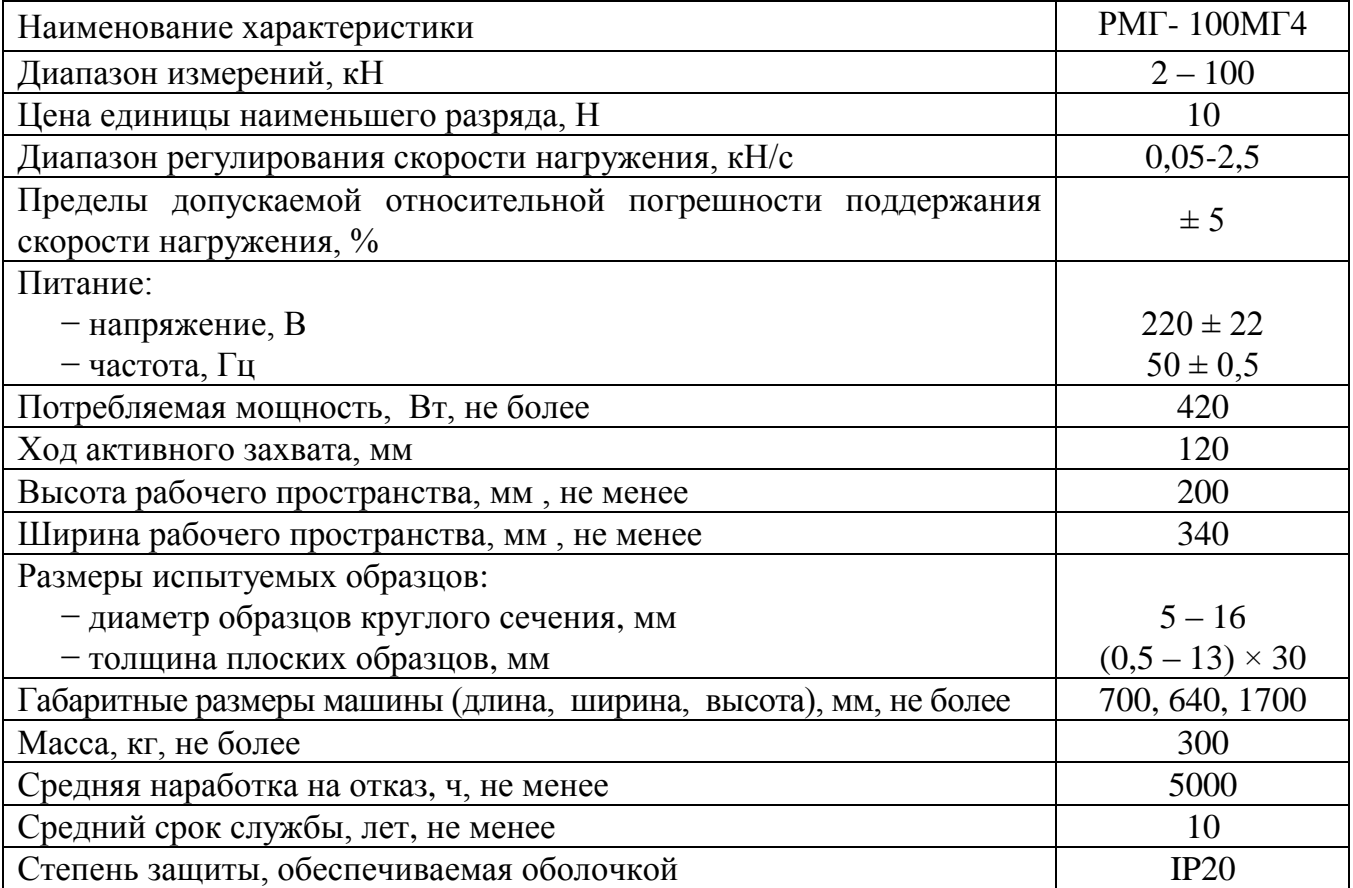

2.2 Предельные значения составляющих погрешности приведены в таблице 2.

**\_\_\_\_\_\_\_\_\_\_\_\_\_\_\_\_\_\_\_\_\_\_\_\_\_\_\_\_\_\_\_\_\_\_\_\_\_\_\_\_\_\_\_\_\_\_\_\_\_\_\_\_\_\_\_\_\_\_\_\_\_\_\_\_\_\_\_\_\_\_\_\_\_\_\_\_**

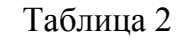

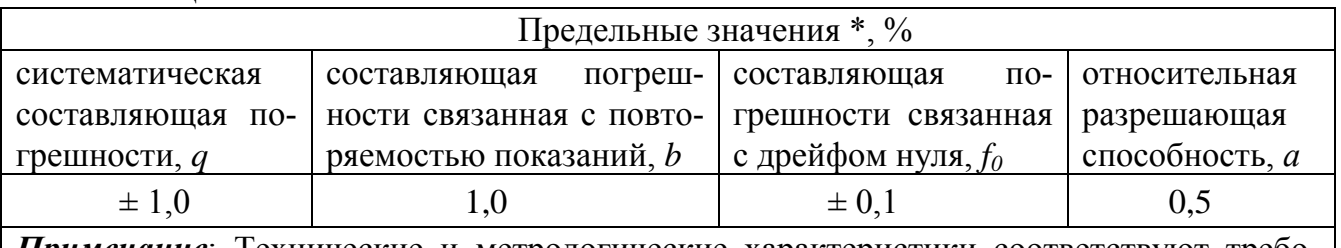

Примечание: Технические и метрологические характеристики соответствуют требованиям ISO 7500

\* Характеристики приведены для нормальных условий по ГОСТ 15150-69

2.3 Идентификационные данные программного обеспечения (ПО) приведены в табл. 3.

Таблица 3

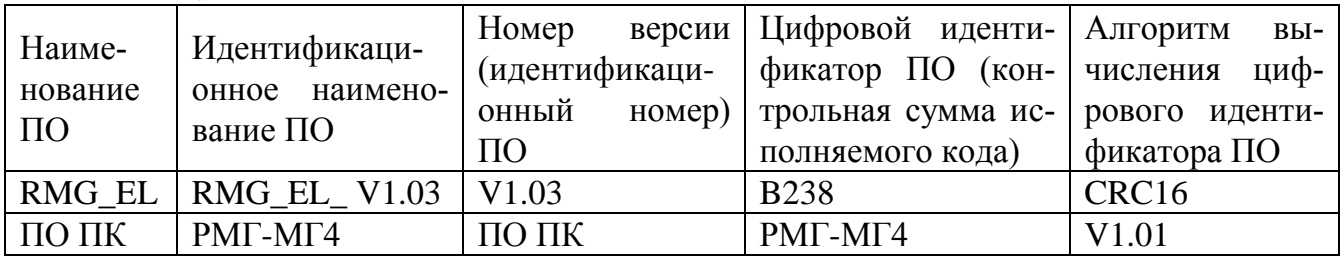

## 3 Комплект поставки

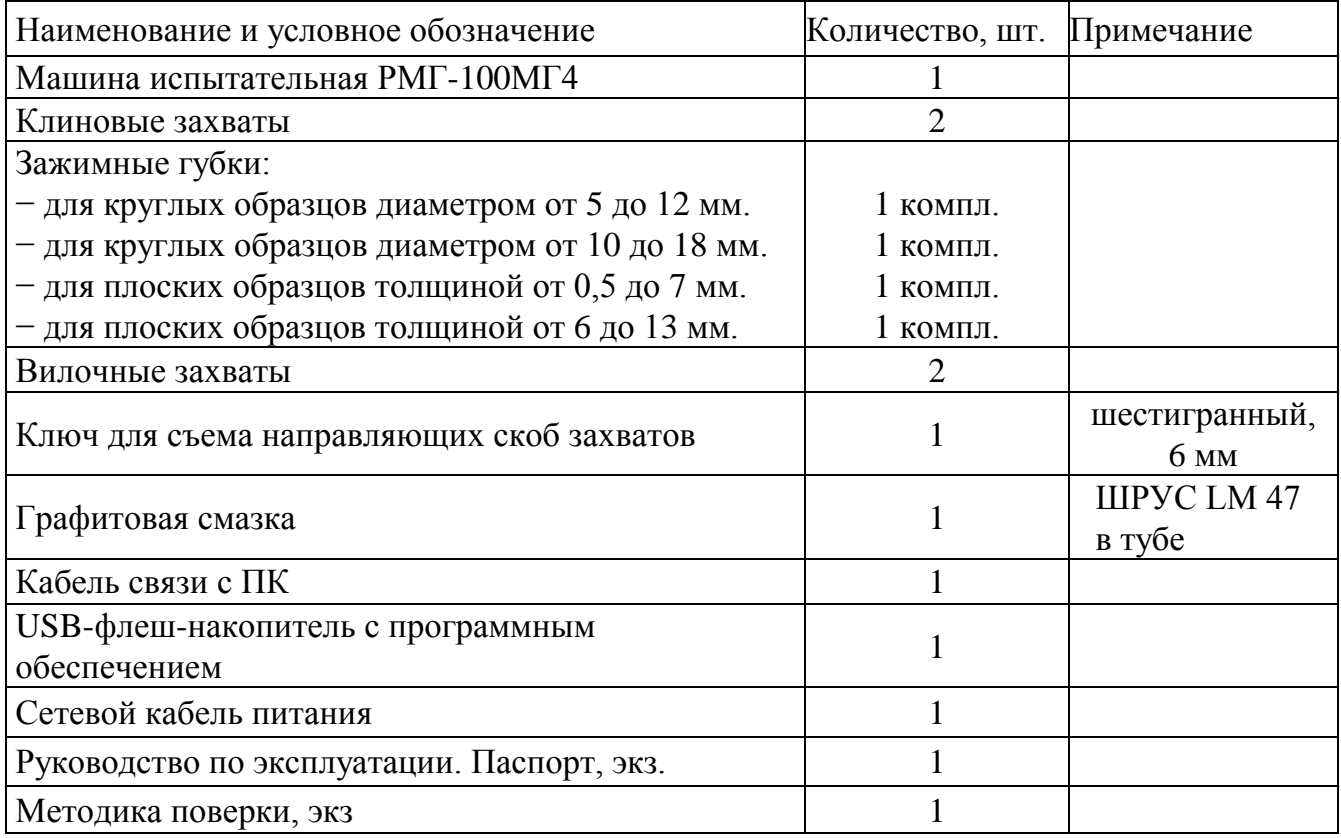

#### **4 Свидетельство о приемке**

4.1 Машина испытательная РМГ-100МГ4 № \_\_\_\_\_ соответствует требованиям ТУ 4271-33-12585810-2012 и признана годной к эксплуатации.

Дата выпуска « $\longrightarrow$  20 г.

М.П. \_\_\_\_\_\_\_\_\_\_\_\_\_\_\_\_\_\_\_\_\_\_\_\_\_\_\_\_\_\_\_\_\_\_\_\_\_\_\_

(подпись лиц, ответственных за приемку)

ПОВЕРКА ВЫПОЛНЕНА

\_\_\_\_\_\_\_\_\_\_\_\_\_\_\_\_\_\_\_\_\_\_\_\_\_\_\_\_\_\_\_\_\_\_\_ знак поверки (поверитель, подпись и Ф.И.О.)

Дата поверки « $\longrightarrow$  20 г.

#### **5 Гарантийные обязательства**

5.1 Разработчик-изготовитель ООО «СКБ Стройприбор» гарантирует соответствие машины испытательной РМГ-100МГ4 (далее – машины) требованиям ТУ 4271-33- 12585810-2012 при условии соблюдения потребителем правил эксплуатации и хранения, установленных в настоящем руководстве по эксплуатации.

Разработчик-изготовитель отвечает по гарантийным обязательствам в соответствии с законодательством Российской Федерации.

5.2 Гарантийный срок эксплуатации – 18 месяцев с даты продажи машины. В течение гарантийного срока безвозмездно устраняются выявленные дефекты.

5.3 Гарантийные обязательства выполняются исключительно на территории России и стран СНГ путем ремонта и/или замены узлов и деталей вышедшей из строя машины, только после ее возврата Покупателем и установления причины выхода из строя.

5.4 Гарантия не распространяется на механические повреждения и неисправности, вызванные высокой внешней температурой или высокой влажностью (дождь, снег, град, гроза и т.п.), едкими химическими веществами, попаданием внутрь прибора насекомых, воздействием форс-мажорных обстоятельств (военные действия, пожар, наводнение, землетрясение и др.).

5.5 Гарантийные обязательства не распространяются на машины с нарушенным клеймом изготовителя, имеющие грубые механические повреждения.

Адреса разработчика-изготовителя ООО "СКБ Стройприбор": Фактический: Почтовый: г. Челябинск, ул. Калинина, 11 «Г», 454084 г. Челябинск, а/я 8538 тел./факс: в Челябинске (351) 277-8-555; в Москве: (495) 134-3-555.

E-mail: [info@stroypribor.ru](mailto:info@stroypribor.ru) [www.stroypribor.com](http://www.stroypribor.com/)

**\_\_\_\_\_\_\_\_\_\_\_\_\_\_\_\_\_\_\_\_\_\_\_\_\_\_\_\_\_\_\_\_\_\_\_\_\_\_\_\_\_\_\_\_\_\_\_\_\_\_\_\_\_\_\_\_\_\_\_\_\_\_\_\_\_\_\_\_\_\_\_\_\_\_\_\_**

# **6 Сведения о периодической поверке**

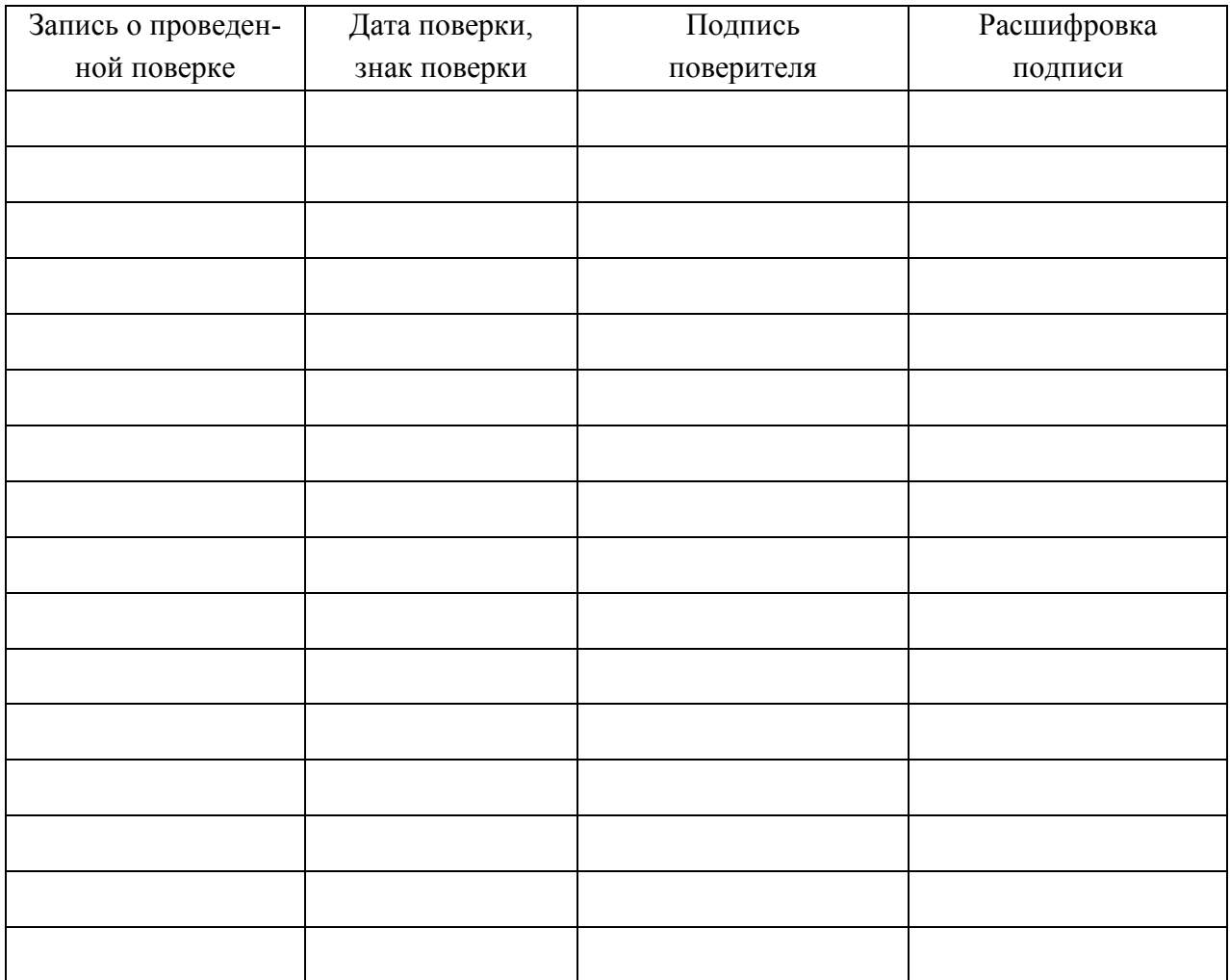

**\_\_\_\_\_\_\_\_\_\_\_\_\_\_\_\_\_\_\_\_\_\_\_\_\_\_\_\_\_\_\_\_\_\_\_\_\_\_\_\_\_\_\_\_\_\_\_\_\_\_\_\_\_\_\_\_\_\_\_\_\_\_\_\_\_\_\_\_\_\_\_\_\_\_\_\_**

ФГУИ «ВНИЙМ им. Д.И. Менделеева» **УЗУЛИЕ Ханов**  $100 \times 09$  » ноября 2012 г.

# Машины испытательные РМГ-МГ4

# МЕТОДИКА ПОВЕРКИ

MIT 2301-241-2012

Руководитель лаборатории<br>ГЦИ СИ ФГУП «ВНИИМ им. Д.И. Менделеева»

А.Ф. Остривной

Настоящая методика поверки распространяется на машины испытательные РМГ-МГ4 производства ООО «СКБ Стройприбор» и устанавливает методику их первичной и периодической поверок.

Интервал между поверками - 1 год.

#### 1 Операции и средства поверки

При проведении поверки должны быть выполнены следующие операции, указанные в таблице 1.

Таблица 1

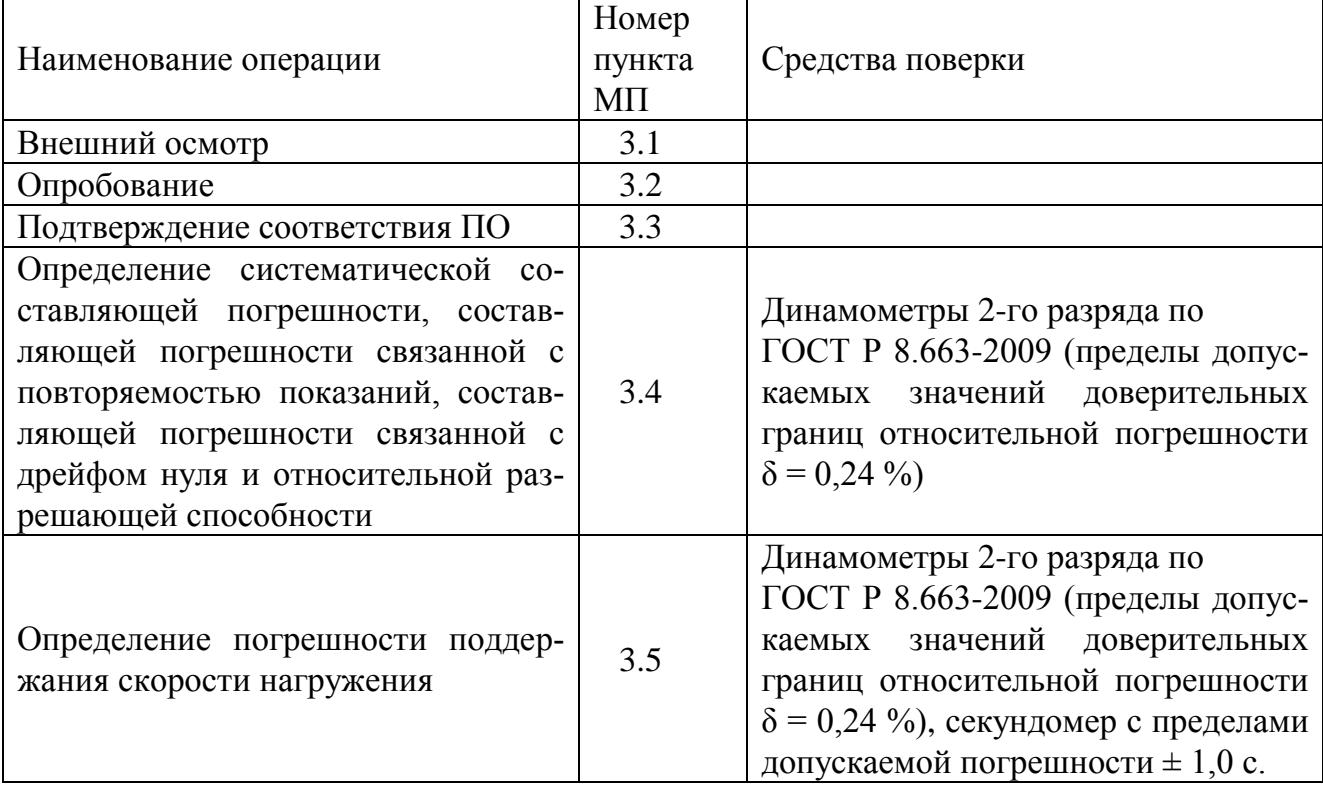

#### 2 Условия поверки и подготовка к ней

2.1 Операции по всем пунктам настоящей методики проводить при нормальных климатических условиях испытаний по ГОСТ 15150-69.

2.2 Для надежного выравнивания температуры эталонного динамометра и окружающего воздуха, динамометр должен быть доставлен на место поверки не менее, чем за 5 часов до ее начала.

2.3 Перед проведением измерений динамометр нагрузить три раза максимальной нагрузкой. Продолжительность каждого предварительного нагружения должна составлять от 1 минуты до 1,5 минут.

#### 3 Проведение поверки

#### 3.1 Внешний осмотр

При внешнем осмотре должно быть установлено:

- соответствие требованиям Руководства по эксплуатации (РЭ);

- отсутствие механических деформаций и сколов;

- сохранность лакокрасочных покрытий;

- наличие и сохранность всех надписей маркировки в соответствии с РЭ.

#### 3.2 Опробование

При опробовании проверять правильность прохождения теста при включении.

### 3.3 Подтверждение соответствия ПО

Встроенное ПО - нажать и удерживать клавишу РЕЖИМ одновременно включить блок управления клавишей ВКЛ. На дисплее отобразится идентификационное наименование программного обеспечения.

Версию ПО ПК - открыть в меню «Справка» в разделе «О программе», контрольную сумму автономного ПО проверить при помощи программы «MD5 Calculator v1.8» или аналогичной.

Номера версий ПО должен совпадать с указанным в описании типа.

3.4 Определение систематической составляющей погрешности, составляющей погрешности связанной с повторяемостью показаний, составляющей погрешности связанной с дрейфом нуля и относительной разрешающей способности

Определение систематической составляющей погрешности, составляющей погрешности связанной с повторяемостью показаний, составляющей погрешности связанной с дрейфом нуля и относительной разрешающей способности

Перед проведением измерений машина должна быть минимум три раза нагружена максимальной силой в заданном режиме (растяжение или сжатие). Продолжительность каждого предварительного нагружения должна составлять от 1 минуты до 1,5 минут.

Нагрузить динамометр от наименьшего предела измерений до наибольшего предела измерений тремя рядами силы с возрастающими значениями. Регистрировать соответствующие показания  $F_1$ ,  $F_2$ ,  $F_3$  (при нагружении).

Каждый ряд нагружения должен содержать не менее десяти ступеней, по возможности, равномерно распределенных по диапазону измерений. Перед каждым рядом нагружения необходимо выполнить установку на нуль.

После полного разгружения следует регистрировать нулевые показания, не менее чем через 30 секунд.

3.4.1 Для каждой і-й ступени нагружения составляющую погрешности связанную с повторяемостью показаний (b) рассчитывать по формулам

$$
b = \left| \frac{F_{i \text{ max}} - F_{i \text{ min}}}{F_{i}} \right| \cdot 100 \quad \%
$$

 $\Gamma \text{A}e \quad \overline{F_i} = \frac{F_{i1} + F_{i2} + F_{i3}}{3};$ 

 $F_{\text{imax}}$  – максимальные показания на i-й ступени нагружения;

 $F_{i_{\text{min}}}$  – минимальные показания на i-й ступени нагружения.

Наибольшие полученные значения *b* не должны превышать 1 %.

3.4.2 Составляющую погрешности связанную с дрейфом нуля рассчитывать по формуле

$$
f_0 = \frac{i_0}{F_N} \cdot 100 \quad \frac{9}{0}
$$

где  $i_0$  - показания после разгружения;

 $F_N$  – показания при нагружении силой, равной наибольшему пределу измерений. Полученное значение  $f_0$  не должно превышать  $\pm$  0,1 %.

3.4.3 Для каждой і-й ступени нагружения і-го ряда нагружения систематическую составляющую погрешности рассчитывать по формуле

$$
q = \frac{F_{i} - F_{ij}}{F_{ij}} \cdot 100\%
$$

где  $F_{ii}$  – приложенная сила.

Полученное значение q не должно превышать  $\pm$  1,0 %.

3.4.4 Относительную разрешающую способность, а устройства индикации силы рассчитывать по формуле

$$
a = \frac{r}{F} \cdot 100 \text{ %}
$$

где r - цена единицы наименьшего разряда при измерении силы, кН;

 $F$  – измеренное значение силы, кН

Полученное значение а не должно превышать 0,5 %.

### 3.5 Определение погрешности поддержания скорости нагружения

Величину скорости нагружения определяют как отношение разности нагрузок к времени, определенному с помощью секундомера, за которое происходит изменение нагрузки на отсчетном устройстве машины.

Скорость нагружения измеряют путем нагружения образца (арматурный стержень диаметром 20 мм) на стадии упругой деформации в интервале от 20 % до 65 % от максимальной нагрузки при минимальной скорости нагружения и при максимальной скорости нагружения.

Относительную погрешность поддержания скорости нагружения вычислить по формуле:

$$
\Delta V = \frac{V_{u} - V_{\infty}}{V_{\infty}} \cdot 100 \%
$$

где  $V_u$  – измеренная скорость нагружения, кН/с;

 $V_{3c}$  – заданная скорость нагружения, кН/с.

Погрешность поддержания скорости нагружения не должна превышать 5 %.

#### 4 Оформление результатов поверки

4.1 Положительные результаты поверки оформлять выдачей свидетельства о поверке.

4.2 Отрицательные результаты поверки оформлять извещением о непригодности.